# KYMENLAAKSON AMMATTIKORKEAKOULU

Energiatekniikka /Käyttö ja käynnissäpito

Sirkku Mörsäri

# AUTOCAD P&ID PI-KAAVIOIDEN TUOTTAMISEN APUVÄLINEENÄ

Opinnäytetyö 2012

### TIIVISTELMÄ

#### KYMENLAAKSON AMMATTIKORKEAKOULU

Energiatekniikka

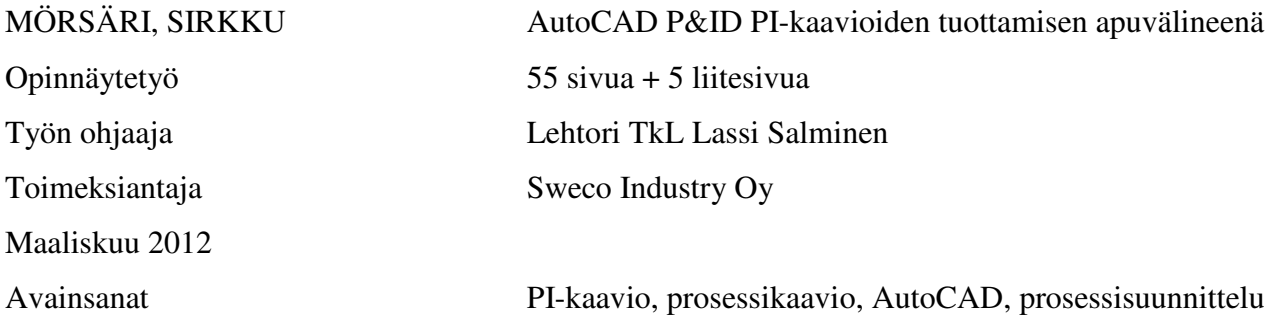

Tämän opinnäytetyön tavoitteena oli selvittää, millaisia ongelmia Sweco Industry Oy:n suunnittelijoilla oli ollut toteuttaessaan tuotantolaitoksen PI-kaavioita Autodesk'n AutoCAD P&ID 2012 -ohjelmalla. Ohjelma on uudenaikainen tietokantapohjainen niin sanottu älykäs sovellus, joka toimii AutoCAD -ohjelman laajennuksena. AutoCAD P&ID -ohjelman käyttö perustuu projekteihin, joten uusi suunnitteluprojekti aloitetaan luomalla projekti ja tekemällä projektikansiomäärittelyt. Ohjelmassa on kolme keskeistä osaa. Project Manager hallitsee tiedostoja, merkintänumerointia komponenteille, symbolien grafiikkaa, valintalistoja ja raportteja. Data Manager hallitsee symboleihin liitettyjä tietoja, joiden määrittely on tehty suunnitteluprojektin puolelta. Tool Palettes sisältää kaavioiden luomiseen tarvittavat kaaviosymbolit ja komennot.

AutoCAD P&ID -ohjelman etuna on siinä oleva tietokanta. Yhdessä paikassa sijaitseva tietokanta on reaaliaikainen ja kaikkien suunnittelualojen käytössä. Tietokannasta tulevat laitetiedot liittyvät laitteiden mukana putkilinjojen tietoihin. Tämä tietojen periytyminen helpottaa PI-kaavioiden suunnittelua. Periytetyt tiedot tulostuvat esimerkiksi laite- tai linjaraportteihin.

PI-kaavioiden suunnittelussa ilmenneitä ongelmia selvitettiin avoimella haastattelulla. Keskeisimpiä ongelmia olivat muun muassa symbolikirjaston puutteellisuus ja kuvakkeiden epästandardi käyttö sekä ennalta arvaamattomat tilanteet AutoCAD P&ID ohjelman toiminnassa. Haastattelumateriaalin kokoaminen osoitti selkeästi, että suunnittelutiimi toimi yhdenmukaisesti. Tiimi myös ratkaisi ja välitti toisilleen tietoa esiin tulleista ongelmakohdista. Haastattelun tuloksena koottu materiaali helpottaa tulevaisuudessa AutoCAD P&ID 2013 -ohjelman käyttöönottoa, koska osa mahdollisista ongelmatilanteista on jo kartoitettu.

Jatkokehitystarpeena ohjelman sujuvampaan käyttöön voisi olla, että tehtäisiin lisäselvityksiä ongelmiin, jotka liittyvät AutoCAD P&ID -ohjelmalla tehtyjen PI-kaavioiden tulostamiseen. Lisäksi tulisi löytää ratkaisukeinoja ongelmiin, jotka syntyivät kaavioiden pdf- muotoon kääntämisessä. Yleisimmät ongelmat liittyvät tietojen katoamiseen tulostamisen ja kääntämisen yhteydessä. Tämä voisi olla seuraavan opinnäytetyön aihe.

### ABSTRACT

#### KYMENLAAKSON AMMATTIKORKEAKOULU

University of Applied Sciences Energy Engineering

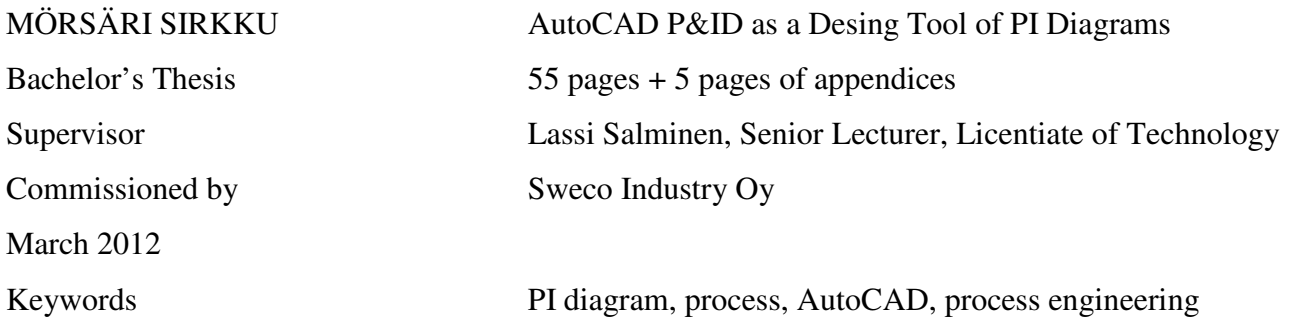

The objective of this thesis was to find out what kind of problems the designers of Sweco Industry Oy had had when producing the PI diagrams by using the Autodesk AutoCAD P&ID 2012 software. This software is a modern, database based, so-called intelligent application which works as an extension to the AutoCAD software. Use of the AutoCAD P&ID software is based on projects so a new planning project is started by creating the project and by drawing up the project file definitions. There are three key commands in the AutoCAD P&ID software. First, Project Manager governs the files, code numbers for the components, symbol graphics, selection lists and reports. Second, Data Manager governs the symbol related data which has been defined from the project side. Finally, Tool Palettes includes the diagram symbols and commands needed to create the diagrams.

The advantage of the AutoCAD P&ID software is the database incorporated in it. The database located in one place is real-time for all the planning areas. The equipment data derived from the database interlocks together with the equipment into the pipeline data. This kind of passed-on data makes the planning of PI diagrams easier. The passed-on data prints out e.g. into the equipment or line reports.

Problems relating to the planning of the PI diagrams were untangled by means of an open interview. Some of the pivotal problems were insufficient symbol library and nonstandard use of icons as well as unexpected situations in the operation of the AutoCAD P&ID software. Compiling of the interview material clearly showed that the planning team works consistently. The team also solved the problems that came up and communicated information thereof. In the future, the material compiled of the interviews will help to adopt the AutoCAD P&ID 2013 software because some of the potential problem situations have already been mapped out.

There might arise a need to further examine the problems related to printing of the PI diagrams which are made with the AutoCAD P&ID software. Furthermore, methods to solve the problems emerged from translating the diagrams into pdf format need to be found. The most common problems are related to the disappearance of data in connection with printing and translating. This could well be the subject of the next thesis.

# SISÄLLYS

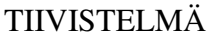

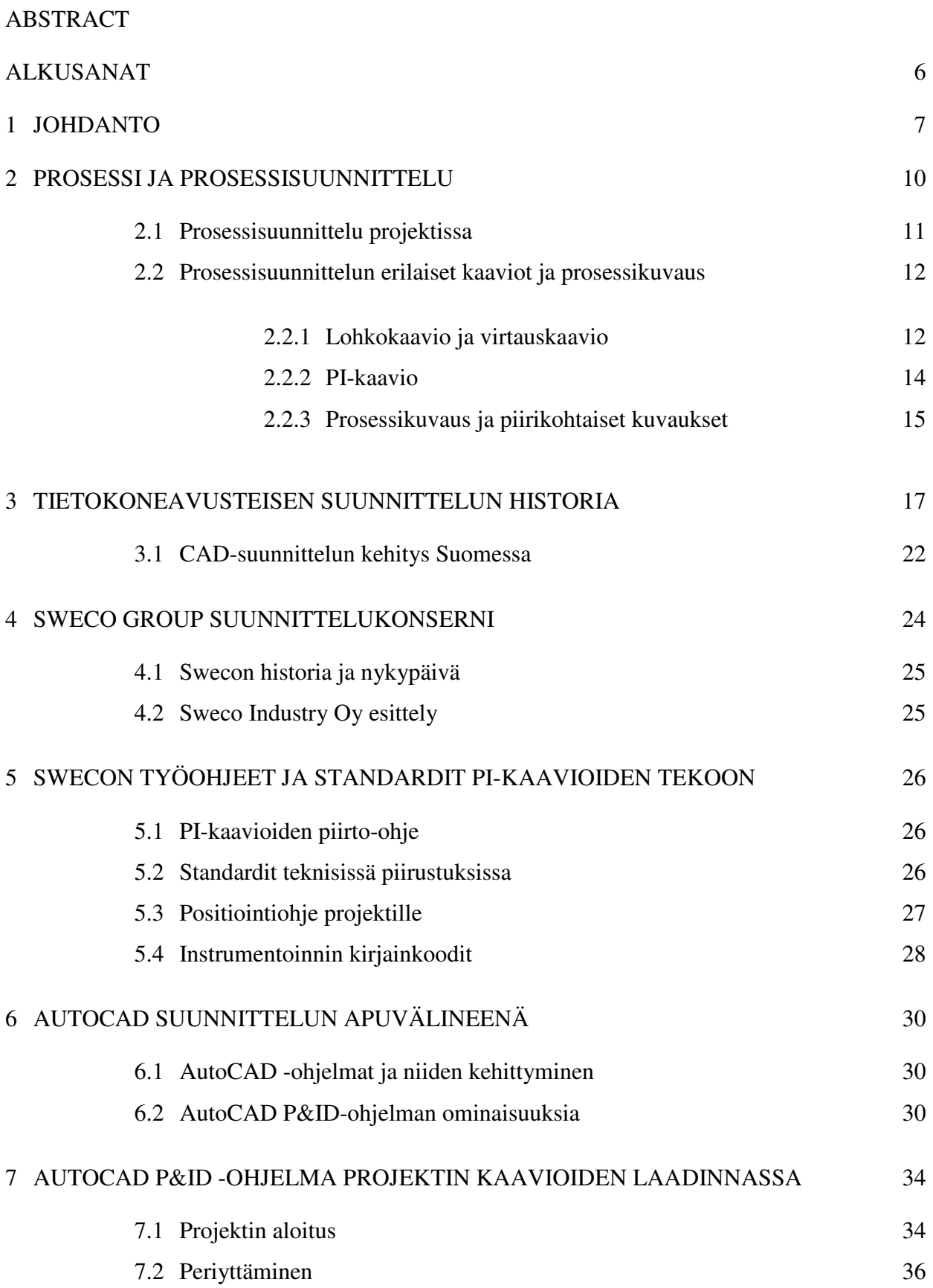

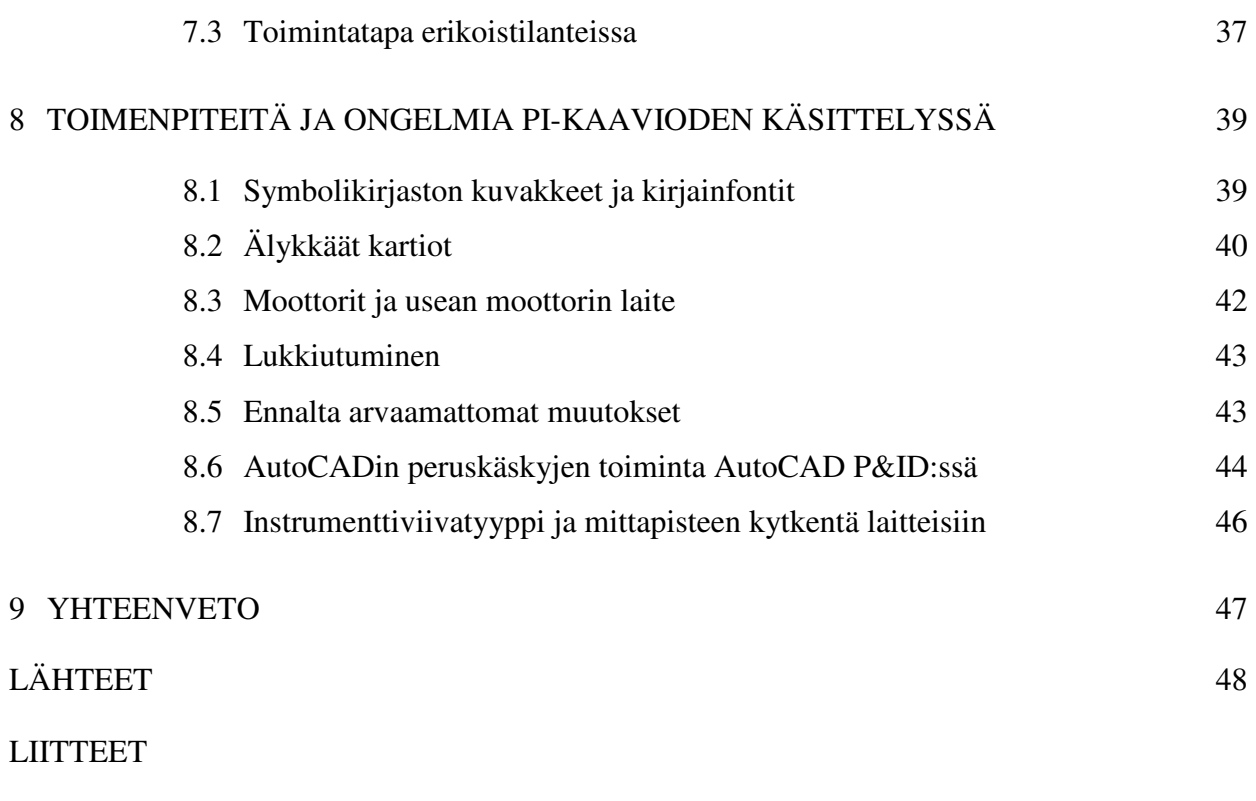

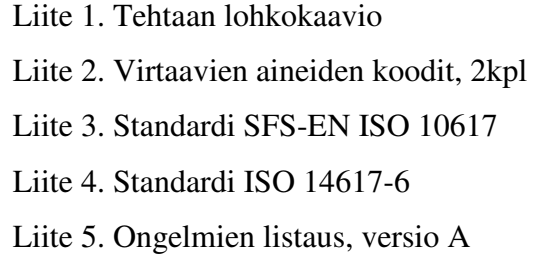

Tämä opinnäytetyö on tehty Sweco Industry Oy:n Kouvolan toimiston toimeksiannosta. Opiskelu aikuisena, aluksi kokopäiväisesti ja lopuksi työn ohessa on ollut haastavaa, mutta myös antoisaa. Työhistoriani pohjalta oli mielekästä liittää tähän teknisen piirtämisen ja tietokoneavusteisen suunnittelun historiaa, mutta varsinaisesti opinnäytetyö käsittelee nykyaikaisen tietokantapohjaisen sovelluksen käyttöä suunnittelutyössä.

Aineiston kokoamiseen olen saanut apuja monelta taholta, joten nyt on syytä kiittää heitä kaikkia. Muutamat erityiskiitokset jaan nimeltä mainitsemilleni henkilöille.

Ensimmäiseksi haluan kiittää Erkki Turkiaa mielenkiintoisista keskusteluista ja materiaaleista, jotka liittyivät suunnittelutyön historiaan.

Erityiskiitokset ohjaajalleni Lassi Salmiselle, valvojalleni Seppo Hynnälle sekä työtovereilleni Minna Helajalle ja Jukka Piggille suuresta avusta mitä olen saanut tämän aineiston kokoamiseen. Ilma heidän apuaan lopputulos ei olisi sellainen kuin se nyt on.

Kiitokset myös kielentarkistuksesta ja kannustavista sanoista opettajalleni Leena Griinarille.

Lopuksi kiitän kaikkia läheisiäni opintojeni aikana saamastani henkisestä tuesta ja kannustuksesta.

Kouvolassa 30.10.2012

Sirkku Mörsäri

Työskentelen Sweco Industryn Kouvolan toimistossa. Sweco Industry on osa Sweco konsernia ja sen pääosaamisalueet ovat konsultointi, suunnittelu ja projektipalvelut. Sweco Industryn päätoimialueet ovat kemianteollisuus, energiantuotanto, metsäteollisuus, kaivosteollisuus ja meriteollisuus. Kouvolan toimiston toimialue on metsäteollisuus ja erityisesti paperi- ja massantuotanto. Toimistossa on yli kolmekymmentä projektiosaajaa ja suunnittelijaa, jotka työskentelevät pääsääntöisesti laitos-, automaatioja prosessitekniikan aloilla. Kouvolan toimisto toimii yhteistyössä monien muiden Swecon toimistojen kanssa, joita on niin Suomessa kuin muualla Euroopassa.

Suomessa Sweco on laajentunut viime vuosina nopealla vauhdilla yrityskauppojen kautta. Eri toimistoissa suunnittelun toimintatavat ovat erilaisia, mutta kaikissa Swecon toimistoissa pyritään käyttämään samoja toimintaohjeita ja saamaan aikaan samanlaisia dokumentteja. Esimerkiksi tässä työssä eri toimistoissa suunnitellut PIkaaviot näyttävät erilaisilta, koska suunnittelijoiden niissä käyttämät piirrosmerkit ovat erilaisia. Kartonkitehdasprojektin aikana piirrosmerkkejä yhtenäistettiin. Koska PI-kaaviot ovat suuria kokonaisuuksia ja sisältävät runsaan määrän piirrosmerkkejä, on mahdollista, ettei kaikkia variaatioita huomaa. Piirrosmerkkikäytännön yhtenäistäminen Swecolla on yksi tämän työn tavoitteista.

Tehdaslaitoksen suunnittelun esisuunnitteluvaiheessa tehdyllä PI-kaaviolla on suuri merkitys toteutussuunnittelulle, käyttöönotolle, kunnossapidolle ja prosessin oppimiselle ja käyttämiselle. Ennen tietotekniikan kehittymistä PI-kaaviot ja kaikki muukin tuotantolaitoksen tekninen dokumentointi tehtiin käsin kuultopaperille tai piirustusmuoville käyttäen apuna pääsääntöisesti viivainta ja lyijy- tai tussikynää. Dokumentit korjattiin manuaalisesti poistamalla muuttuvat tai virheelliset kohdat. Tietotekniikan ja CAD-ohjelmien myötä suunnittelu on muuttunut tietokoneavusteiseksi ja dokumentit tehdään digitaaliseen muotoon. Nykyaikaisten älykkäiden CAD-ohjelmien ansiosta muutokset tehdään tietokantaan, tai muutos dokumentissa päivittyy tietokannan tietoihin. Suuri määrä dokumenttiin tulevista muutoksista voidaan kirjoittaa suoraan taulukkoon ja siirtää tietokantaan ohjelman kaksisuuntaisen Excel-linkin ansiosta. Swecon Kouvolan toimiston prosessisuunnittelun käytössä on Autodesk'n AutoCAD P&ID 2012 -ohjelma, mikä on Autodeskin oma sovellus. AutoCAD P&ID -ohjelmassa on sekä normaalit AutoCADin piirtotoiminnot että tietokanta.

AutoCAD P&ID:n versio 2012 on kehittyneempi ja toimivampi versio PI-kaavioiden piirto-ohjelmasta kuin toimistolla aiemmin käytössä ollut versio 2009. Sweco Industry Oy:n Kouvolan toimiston prosessisuunnittelussa aloitettiin kartonkia tuottavan laitoksen PI-kaavioiden suunnittelu tietokantapohjaisella AutoCAD P&ID 2009 -ohjelmalla, mutta dokumenttien käsittely osoittautui projektin edetessä lähes mahdottomaksi. Yksittäisen dokumentin tiedostokoko kasvoi niin suureksi, että ohjelman käytöstä jouduttiin luopumaan. PI–kaaviot toteutettiin AutoCAD 2009 -ohjelmalla.

Tämän työn tarkoituksena on kartoittaa AutoCAD P&ID 2012 -ohjelman käytössä esille tulleita ongelmia, niiden ratkaisuja sekä keinoja niiden välttämiseen. Yhtenevät toimintatavat ja samanlaiset symbolit ja pohja-asetukset ovat perusedellytys, jotta kaaviot toimisivat samalla tavalla eri toimistojen suunnittelijoiden tehdessä saman projektin kaavioita.

Sweco Industry Oy:ssa on ollut vuonna 2012 mittava kartonkitehtaan suunnitteluprojekti. Swecon prosessisuunnittelu toteutti AutoCAD P&ID 2012 -ohjelmalla kartonkitehtaan PI-kaaviot. Näitä kaavioita käytetään hyödyksi tulevissa projekteissa muuttamalla niitä tarpeen mukaan. AutoCAD P&ID -ohjelmalla tehdyssä PI-kaaviossa on paljon periytettyä tietoa, joten pohjana voidaan käyttää vain vastaavalla ohjelmalla tehtyä kaaviota. Tiedon periyttämistä käsitellään tarkemmin luvussa 6.2.

AutoCAD P&ID 2012 on uusi ohjelma, eikä vastaavaa ohjelmaa ole aiemmin käytetty projektin kaikkien PI-kaavioiden toteutuksessa. Uuden ohjelma käytössä ilmeni asioita, joita ei ennalta voinut tietää. Näitä ennalta arvaamattomia ongelmia ei voinut ratkaista muulla tavalla kuin korjaamalla kaavio uudestaan oikeaan muotoon. Suunnittelussa esiintyviä ongelmia tuli esiin ja osa niistä ratkaistiin sitä mukaan, kun projekti eteni. Suunnittelun edetessä tiimi toimi yhteistyössä keskenään ja sovellustoimittajan tuen kanssa ja ratkaisi esille tulleita ongelmia.

Ongelmakohtien listaus tehtiin avoimella haastattelulla. Prosessisuunnittelijoiden haastattelun aikana käytiin läpi sähköpostissa olleita viestejä ja niistä kirjattiin ylös PI–kaavioiden piirrossa ilmaantuneita ongelmia tai kaavioissa olevia puutteita. Suunnittelijat olivat käsitelleet ongelmia sähköpostitse, koska he työskentelevät eri paikkakunnilla. Haastattelutilanteessa koottu materiaali syntyi tämän sähköisen materiaalin pohjalta. Haastatteluiden jälkeen sovittiin, että suunnittelijat käyvät läpi oman sähköpostinsa ja lisäävät listalle sieltä mahdolliset puuttuvat asiat tai ratkaisukeinot. Avoin

haastattelu antaa mahdollisuuden vuorovaikutukseen, joten haastattelija ja haastateltava pystyvät vaihtamaan ajatuksia ja ehkä jo haastattelutilanteessa löytämään ratkaisumalleja esiin tuleviin ongelmiin. Listalle kirjatut kohteet voidaan jaotella selkeästi kolmeen kategoriaan, jotka ovat ennalta arvaamattomat asentojen, liityntöjen tai tekstien muutokset, puutteet suunnitteluohjeissa ja ohjelmasta aiheutuneet käyttöongelmat. Näitä ongelmia käsitellään tarkemmin luvussa 8.

Ratkaisuna toimintatapojen erilaisuuksiin ja mahdollisiin muutoksiin tulevaisuuden projekteissa pyritään vaikuttamaan aktiivisemmalla ja nopeammalla tiedottamisella ja yhtenäisellä ohjeistuksella. Kaavioiden yhdenmukaiseen ulkonäköön vaikuttaa ennalta sovittavat kirjaintyypit ja symbolikirjaston piirrosmerkit, joita kaikki käyttävät. Yhdessä sovittavalla ohjeella kerrotaan, miten vastaavassa tilanteessa toimitaan. Swecolla on käytössä paljon sisäistä verkkomateriaalia, mistä löytyy kaikkien Swecolla työskentelevien vapaasti käytössä olevia ohjeita kaikkeen konsultointiin, projektointiin ja suunnitteluun liittyvään toimintaan. Esimerkkeinä näistä ohjeista ovat suunnittelualakohtaiset ohjeet, laskentataulukot ja –ohjelmat, standardit, riskianalyysit ja käyttöturvallisuustiedotteet.

#### 2 PROSESSI JA PROSESSISUUNNITTELU

Standardin mukaisesti prosessi määritellään siten, että se on pyrkimys hallita jotakin ilmiötä tai reaktiota. Prosessi etenee peräkkäisillä toiminnoilla ja saavuttaa määrätyn lopputuloksen. *Prosessi on joukko määrätyssä järjestyksessä tapahtuvia materiaalin tai energian muuntamiseen, kuljettamiseen tai varastointiin tarkoitettuja kemiallisia, fysikaalisia tai biologisia toimintoja* (SFS-EN ISO 10628). Prosessi on luonteeltaan syklistä ja jatkuvaa.

Teollisuusprosessi on monimutkainen järjestelmä, jossa esiintyy sekä mekaanisia että sähköisiä ilmiöitä. Niitä ovat esimerkiksi kaasujen ja nesteiden virtaukset, lämmön siirtyminen, venttiilin toiminta-asennon muutos sekä moottoreiden toiminnan muutokset. Teollisuusprosessit voidaan jakaa pienempiin osiin eli osaprosesseihin. (Harju-Marttinen 2000, 9). Esimerkiksi kattila- tai höyryvesijärjestelmä on kattilalaitoksen höyrypiirin osaprosessi ja kuvassa 1 on esitetty vesihöyrypiirin periaate. Prosessit voidaan jakaa myös jatkuviin osaprosesseihin ja panosprosesseihin. (Hiltunen 22.10.2012.) Jäteveden puhdistaminen jatkuvatoimisessa puhdistamossa tarkoittaa sitä, että jätevettä ohjataan puhdistamoon jatkuvana virtana, kun taas panospuhdistamossa jätevesi käsitellään panos kerrallaan. (Jätevesi 24.10.2012).

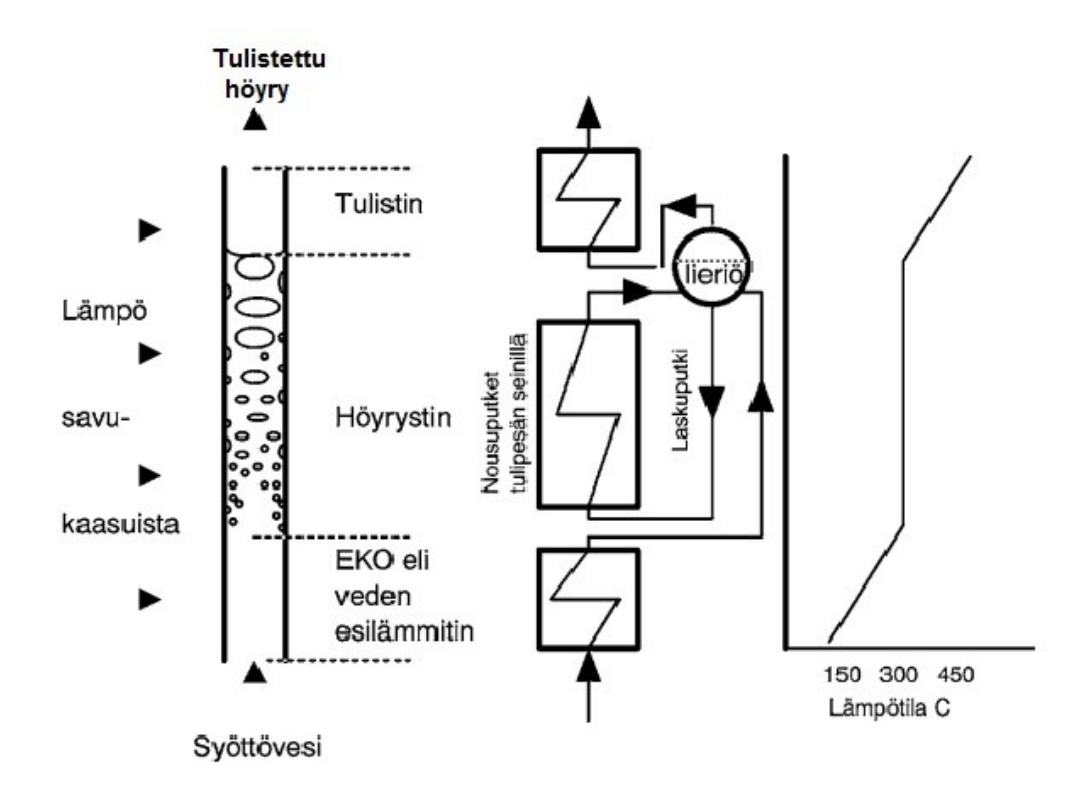

Kuva 1. Luonnonkiertokattilan vesihöyrypiirin periaate (Huhtinen 2000, 38)

Prosessiautomaatio on tietoteknisesti toteutettua koneiden ja tuotantoprosessin ohjausta sekä prosessilaitteiden kunnonvalvontaa ja lopputuotteiden laadunvalvontaa. Prosessiautomaatio edistää laitoksen kilpailukykyä, koska sen avulla parannetaan tuotannon tehokkuutta, vähennetään raaka-aineiden ja energian kulutusta ja parannetaan turvallisuutta hallinnoimalla sen avulla ihmiselle vaarallisia aineita ja prosesseja. (Hiltunen 22.10.2012.)

#### 2.1 Prosessisuunnittelu projektissa

Prosessisuunnittelun tehtävänä on laatia erilaisia kaavioita ja luetteloita, tehdä aine- ja energiataselaskelmia, mitoittaa ja valita laitteita sekä simuloida prosessia. Näiden dokumenttien avulla määritellään millainen prosessijärjestelmä on toiminnaltaan ja rakenteeltaan. Standardien mukaisilla symboleilla kuvataan teollisuusprosessin toimintoja, tietovirtoja ja tuotteita. Suunnitteluprojekti etenee lineaarisesti ja on ainutkertaista. Koko projektin ajan prosessisuunnittelu etenee järjestyksessä, vaiheesta toiseen ja toimenpiteitä toistetaan, prosessia parannetaan ja virheitä korjataan. Prosessin parantamisen periaatetta kuvaa esimerkiksi kuvassa 2 esitetty Demingin ympyrä. Taloudellisesti ei ole kannattavaa tehdä useita parannuskierroksia, mutta lopputuotteen kannalta paremmin toimiva prosessi on myös taloudellisesti tuottava. (Spets 2011.)

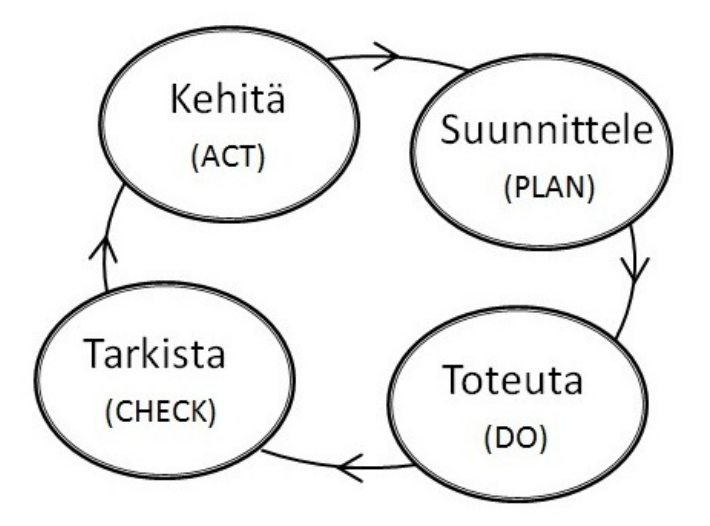

Kuva 2. Demingin ympyrä (APDC) koostuu neljästä osasta, jotka ovat kehitä, suunnittele, toteuta ja tarkista. (Spets 2011)

2.2 Prosessisuunnittelun erilaiset kaaviot ja prosessikuvaus

Prosessisuunnittelulla on keskeinen osa tehdassuunnitteluprojektin alkuvaiheessa prosessikaavioiden luojana ja kehittäjänä. Prosessin toiminnot kuvataan graafisesti prosessikaaviolla. Prosessikaavio auttaa ymmärtämään erilaisten toimintojen välisiä riippuvuuksia ja niiden järjestystä. (Juhta 28.8.2012.) Prosessikaavioita ovat lohkokaavio, virtauskaavio ja PI-kaavio. Prosessisuunnittelussa lähdetään liikkeelle lohkokaaviosta. Sitä tarkennetaan ja siitä muotoutuu virtauskaavio, jossa prosessi kuvataan todellisina laitteina. Virtauskaaviota tarkemmin ja yksityiskohtaisemmin prosessin toiminnan kuvaa PI-kaavio.

#### 2.2.1 Lohkokaavio ja virtauskaavio

Lohkokaavio antaa perustiedot prosessista ja yksittäinen lohko kuvaa joko yksittäistä prosessia, prosessin vaihetta, perustoimintoja tai yksittäistä laitteistoa. Lohkokaavio soveltuu joko suurten prosessinen eri vaiheiden tai yksinkertaisten pienten prosessien esittämiseen. Lohkokaaviosta löytyy kehyksien nimitykset, tulevien ja lähtevien virtojen nimet ja kehysten välisten päävirtojen suunnat. Lohkokaavion piirtämissuunta on vasemmalta oikealle ja ylhäältä alas. Esimerkkinä lohkokaaviosta on kuvan 3 voimalaitoksen osuus liitteenä 1 olevasta tehdaslaitoksen lohkokaaviosta. (Sweco intranet 25.8.2012.)

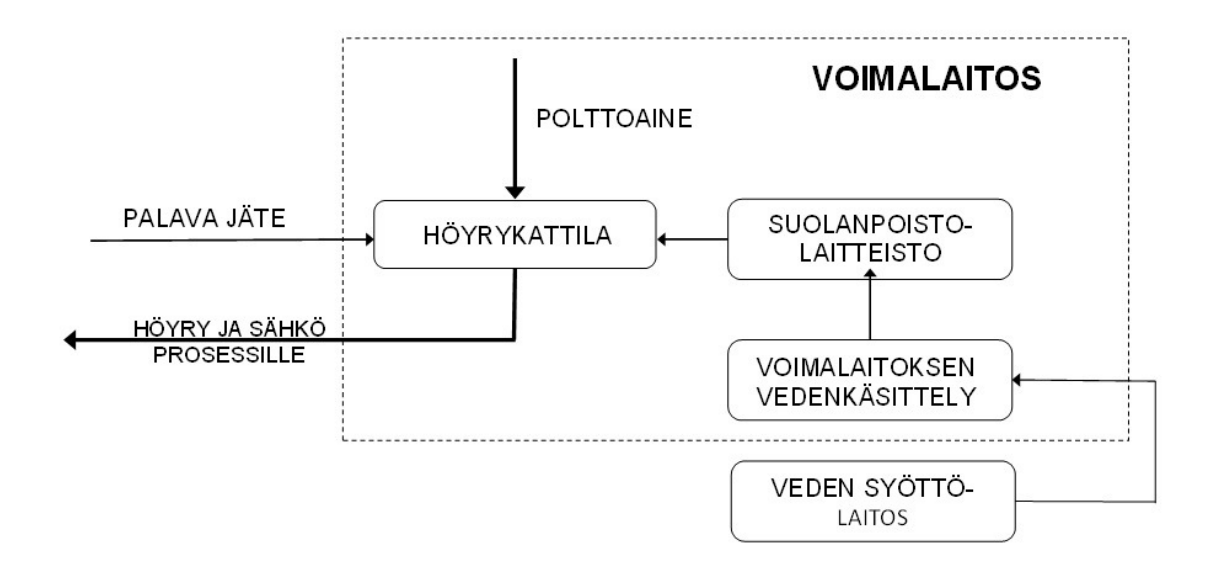

Kuva 3. Voimalaitoksen lohkokaaviosta näkyy voimalaitokseen kuuluvat osat ja sinne tulevat ja sieltä lähtevät virrat. (Sweco Industry Oy 20.8.2012)

Virtauskaavio kuvaa prosessia tai prosessilaitosta piirrosmerkeillä, jotka on yhdistetty toisiinsa virtausviivoilla. Virtauskaaviossa esitetään standardien mukaisilla piirrosmerkeillä ja sovituilla laitetunnuksilla nimettyjä laitteita ja niihin liittyviä mittauksia ja säätöjä. Energia ja massavirrat on esitetty viivoilla. Virtauskaaviosta selviää prosessin tarvitsemien laitteiden laatu ja niiden viitetunnukset, tulevien ja lähtevien virtojen kulkureitti ja suunta, tulevien ja lähtevien materiaalien nimet ja virtausmäärät, energiavirtausmäärät ja käyttöolosuhteet. Virtauskaaviossa voi olla myös tiedot energian virtaamista, kaikkien virtojen nimet ja massavirrat, venttiilit loogisilla paikoillaan, säätötarpeet, täydentävät olosuhteet, laitteiden nimitykset ja tiedot luetteloissa sekä tasojen korkeusasemat. (Sweco intranet 25.8.2012.) Esimerkkinä virtauskaaviosta on kuvan 4 osakuva koko laitoksen virtauskaaviosta voimalaitoksen osalta. Numero- ja kirjainkoodaukset selviävät liitteestä 2.

Kirjainkoodauksen pääperiaatteena on, että ensimmäinen kirjain kertoo virtaavan aineen tyypin ja jälkimmäiset kirjaimet täsmentävät sitä. Esimerkiksi kuvassa 4 esiintyvä koodi WRA tarkoittaa raakavettä, mikä tulee englanninkielen sanoista raw ja water. Toinen taulukko samassa liitteessä on numerokoodauksesta. Kuvassa 4 näkyy, että putkilinjan WRA tunnuksena on myös numero 3. Taulukosta katsomalla selviää, että numero 3 on raakavesilinja. Putken halkaisija on 250 mm. Putkilinja 3 lähtee paperikoneelta ja päättyy voimalaitokselle. Taulukon alkuosa on liitteessä. Kirjainkoodausta on käsitelty myös kohdassa 6.2 AutoCAD P&ID -ohjelman ominaisuuksia.

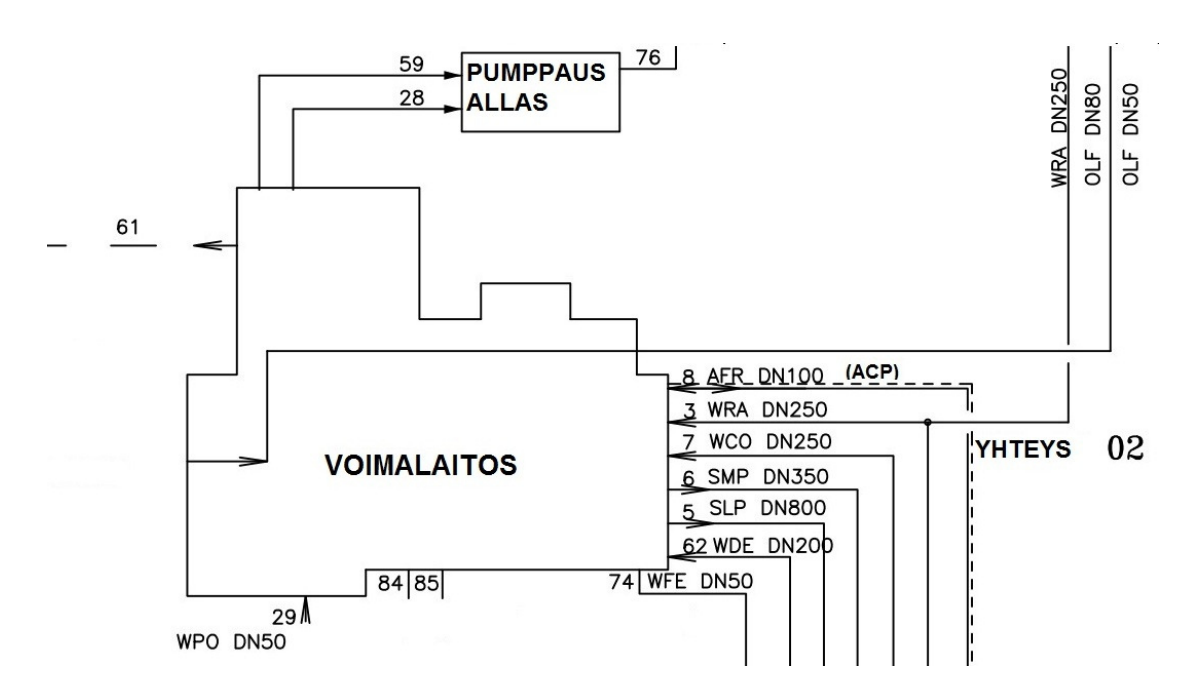

Kuva 4. Voimalaitoksen tulevat ja lähtevät virrat on esitetty virtauskaaviossa. Numerot ja kolmen kirjaimen sarjat ovat koodeja, jotka selviävät liitteenä 2 olevasta taulukosta. (Sweco Industry Oy 20.8.2012)

#### 2.2.2 PI-kaavio

PI-kaavio, joka toiselta nimeltään on putkisto- ja instrumentointikaavio, perustuu virtauskaavioon. PI-kaaviossa prosessin tekninen toteutus esitetään piirrosmerkkien avulla. Kaavion prosessilaitteet, putkitukset, mittaus- ja säätölaitteet on esitetty käyttämällä piirrosmerkkejä. (SFS-EN ISO 10628.) Myös prosessin instrumentointikaavio ja prosessi- ja instrumentointikaavio ovat samantyyppisiä esityksiä ja niitä kutsutaan yleisesti PI-kaavioiksi.

Swecon sisäisen ohjeen mukaan PI-kaavio antaa tiedot prosessin teknisistä ratkaisuista putki-, sähkö-, instrumentointi- ja laitossuunnittelua varten. PI-kaaviota ei yleensä ole piirretty mittakaavassa, mutta laitteet on pyritty piirtämään kooltaan vertailukelpoisiksi sekä oikeisiin korkeusasemiin. Lisäksi se antaa tietoja materiaaliluetteloa, kustannusarviota, automaatio-, instrumentointi- ja putkistopiirustuksia varten. PI-kaavio on esimerkiksi teollisuussähkösuunnittelijan ja asentajan tärkein apuväline asennusvaiheessa. PI-kaavio on keskeinen dokumentti, kun uutta prosessilaitosta toteutetaan tai vanhaa olemassa olevaa korjataan. (Sweco intranet 25.8.2012.)

PI-kaaviossa esitettyjen virtausmäärien mitoittaminen lähtee taselaskennasta. Prosessia lasketaan takaperin, esimerkiksi tuotannosta puukuituun tai sakeudesta virtaukseen. Tietyllä sakeudella on tietty virtausnopeus, josta määritetään tietty putkikoko. Pumput määritellään sen jälkeen kun tiedetään virtausmäärät. Taseesta selviää myös pumppujen tuottomäärät. (Pigg 29.8.2012.) Esimerkkinä on kuvan 5 osakuva kemikaalien käsittelyn PI-kaaviosta.

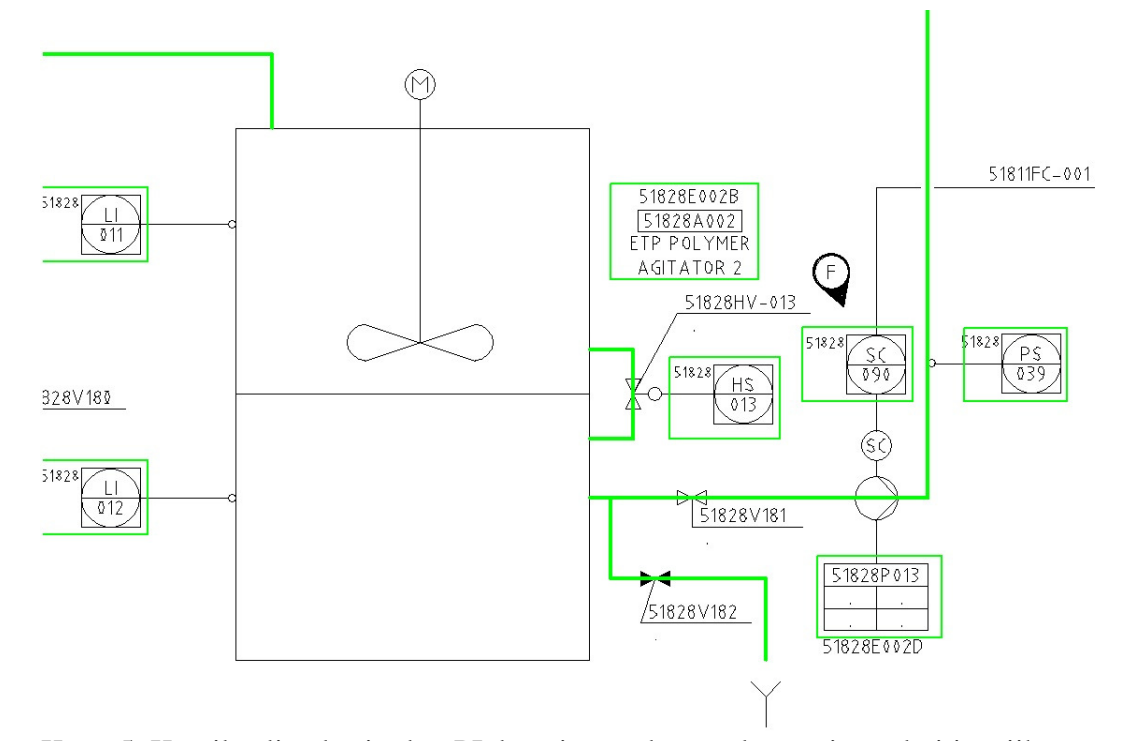

Kuva 5. Kemikaalien käsittelyn PI–kaaviossa oleva polymeerien sekoitin, siihen liittyvät laitteet, laitetunnukset, lähtevät ja tulevat putket ja venttiilit. (Sweco Industry Oy 10.9.2012)

#### 2.2.3 Prosessikuvaus ja piirikohtaiset kuvaukset

Swecon sisäisen prosessikuvauksen laatimisohjeen mukaan prosessikuvaus on sanallinen, kirjallinen kuvaus prosessin rakenteesta, toiminnasta, raaka-aineista, hyödykkeistä, tuotteista ja jätteistä. Prosessikuvaus on lyhyt kuvaus prosessin ainevirroista ja prosessissa tapahtuvista kemiallisista reaktioista. Prosessin lohkokaaviossa esitetyt osaprosessit kuvataan prosessikuvauksessa. Prosessikuvaus laaditaan virtauskaavion avulla. Jatkuvien osaprosessien kuvauksista ilmenee osaprosessin kulku, ajotapa, säätökuvaukset, normaalit prosessiolosuhteet sekä reaktiot. Esimerkiksi panosprosessin

prosessikuvauksesta ilmenee työvaiheiden suoritusjärjestys, toiminnan kuvaukset ja erityiset turvallisuusnäkökohdat. Jätteiden käsittelystä tehdään oma kuvaus, missä kerrotaan millä tavalla tuotantolaitoksen tuottamat jätteet käsitellään. (Sweco intranet 25.8.2012.)

Piirikohtaisissa kuvauksissa kerrotaan, miten toimivat prosessin säädöt, ohjaukset, lukitukset, jne. Automaatiopiiristä on oma piirikohtainen kuvaus, josta ilmenee piirin tunnus, nimi, toiminta, tarkoitus, ohjaustiedot, lukitukset ja muihin piireihin lähtevät tiedot. Esimerkiksi vaihtoehtoiset ajotilanteet tai lukitukset esitetään erillisissä lukitustai säätökaavioissa. (Sweco intranet 25.8.2012).

### 3 TIETOKONEAVUSTEISEN SUUNNITTELUN HISTORIA

Amerikkalaisissa lentokonetehtaissa kehitettiin jo 1940-luvulla tietokoneavusteisen suunnittelun tarvitsemaa matemaattista ajattelua. Aluksi tietokoneavusteisesta suunnittelusta käytettiin lyhennettä CADD, Computer Aided Drafting and Design, mutta nykyisin se on pelkkä CAD, Computer Aided Design. (Tolsa 17.8.2012.)

Ensin tarkastellaan hiukan suunnittelun historiaa ennen CAD-suunnittelun aikakautta. Kuvassa 6 on esimerkki vanhemmasta piirustuskojeella varustetusta piirustuslaudasta. Lautaan on kiinnitetty vuodelta 1963 oleva paperiversio kartonkitehtaan juoksukaaviosta. Kaavio oli aikansa PI-kaavio. Juoksukaavio on piirretty viivainta ja harppia käyttäen ja tekstit siihen on tehty käsivaraisesti. Eri tuotantoaineilla oli yksilöidyt viivalajit. (Turkia 2012.) Kaavio on tulostettu ammoniakkiliuosta apuna käyttävällä koneella paperille. Kun kopiokoneen läpi ajettiin läpinäkyvä alkuperäispiirros ja valoherkkä kopiopaperi samanaikaisesti, kopiopaperi valottui ja sai värinsä kemiallisen reaktion avulla. Kemiallisessa reaktiossa käytettiin apuna ammoniakkiliuosta. Ammoniakkia käyttävät kopiokoneet poistuivat käytöstä 1980-luvun loppupuolella.

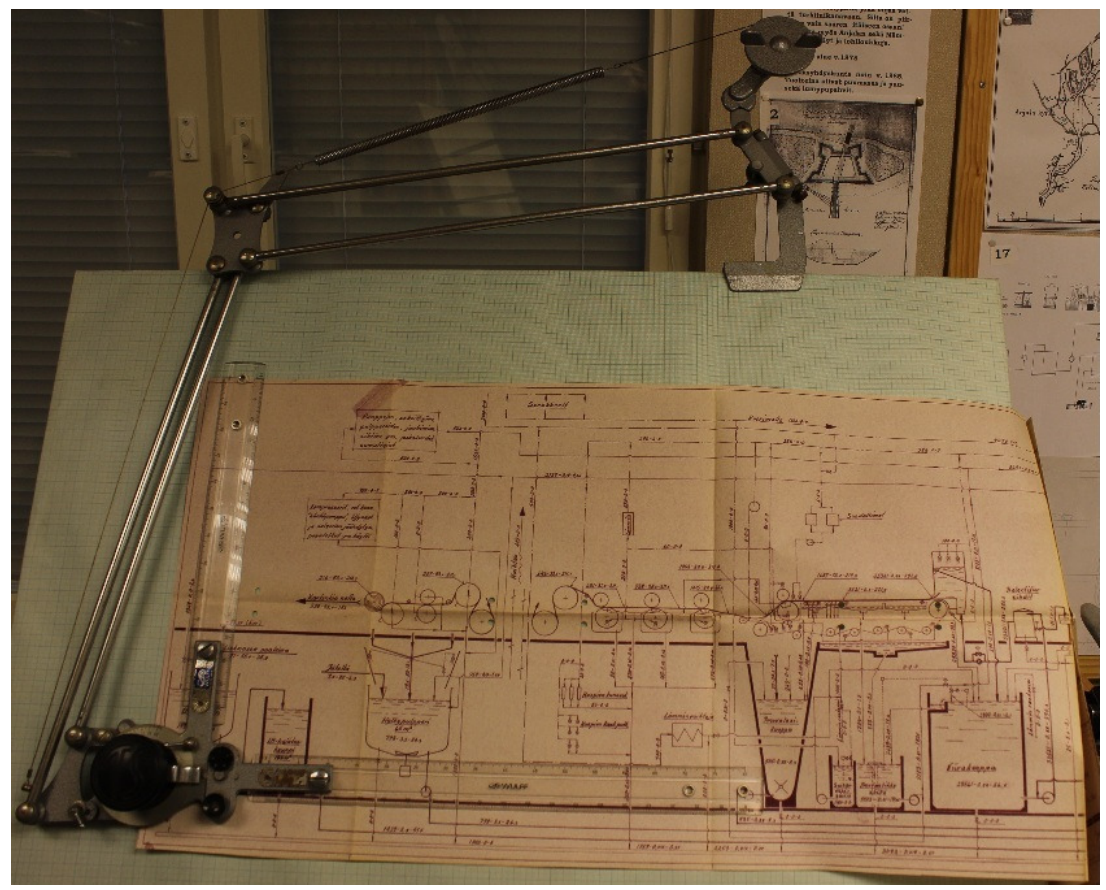

Kuva 6. Ammoniakkikoneella paperiversioksi tulostettu tehtaan juoksukaavio vuodelta 1963 on esillä vanhalla piirustuslaudalla. (Tekijän kuva)

Kuvassa 7 on esillä suunnittelijoiden kaavioiden piirrossa apuna käyttämiään harppeja, erilaisia raaputtimia ja tussiin liittyviä osia.

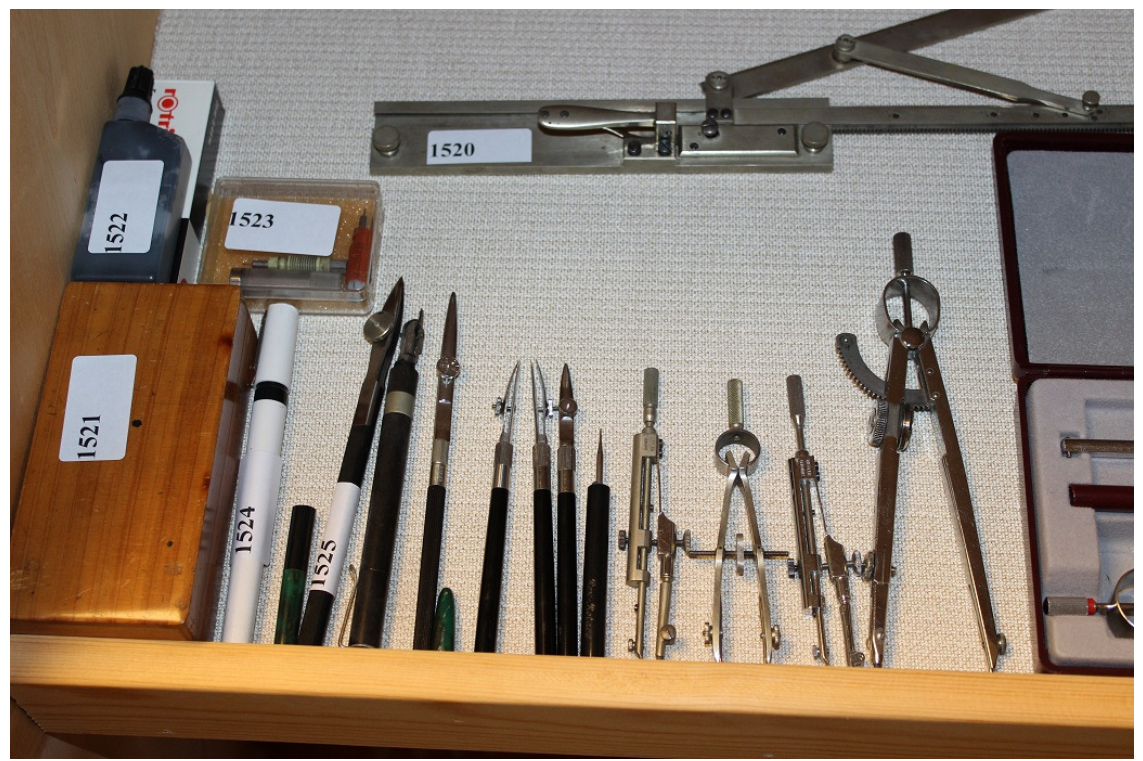

Kuva 7. Harpit ja tussipiirtimet olivat piirtäjien ja suunnittelijoiden apuvälineitä ennen CAD-suunnittelua. (Tekijän kuva)

Vuonna 1963 MIT:ssä (Massachusetts Institute of Technology) kehitetty Sketchpad mahdollisti tietokoneen ja suunnittelijan graafisen vuorovaikutuksen. Suunnittelija piirsi kuvaa valokynällä näytölle ja kuva kopioitui siitä koneen muistiin. (Tolsa 17.8.2012.) Kuvassa 8 näkyy suunnittelija käyttämässä valokynää työssään CADsuunnittelun alkuaikoina. Valokynä oli tietokoneiden osoitinlaite. Liikuteltaessa valokynää kuvanäytön päällä, valokynän kohdalla oleva kuvaruudunpiste kirkastui ja tietokone pystyi lukemaan siitä valokynän sijainnin näytöllä. Suunnittelun työvälineenä tietokonepohjaiset CAD-järjestelmät saivat maailmanlaajuista jalansijaa 1970-luvulla. Ensimmäisissä CAD-järjestelmissä tehtiin kaksiulotteisia kuvia ajamalla yksinkertaisia algoritmeja. Kuvien teko oli työlästä, hidasta ja kerrallaan valmistui yksi kuva, eikä vanhaa voinut käyttää mallipohjana. Vasta vuonna 1985 kehitettiin malli, joka mahdollisti komponenttien vaihdon työssä ilman, että työ piti aina aloittaa alusta. (Kallioinen 17.8.2012.)

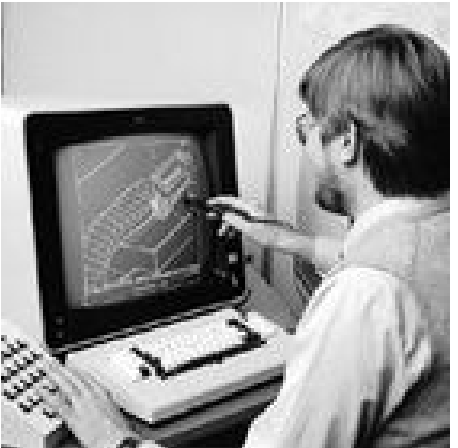

Kuva 8. Cadillä työskentelyä valokynää ja funktionäppäimistöä apuna käyttäen. (Tolsa 17.8.2012)

Italialainen Olivetti M21 personal computer oli alansa huippua oleva kannettava tietokonemalli vuonna 1983. Kone painoi 15 kg. Kuvasta 9 näkyy, miten näppäimistö toimi koneen suojakantena ja peitti pienen 9 tuuman näytön.

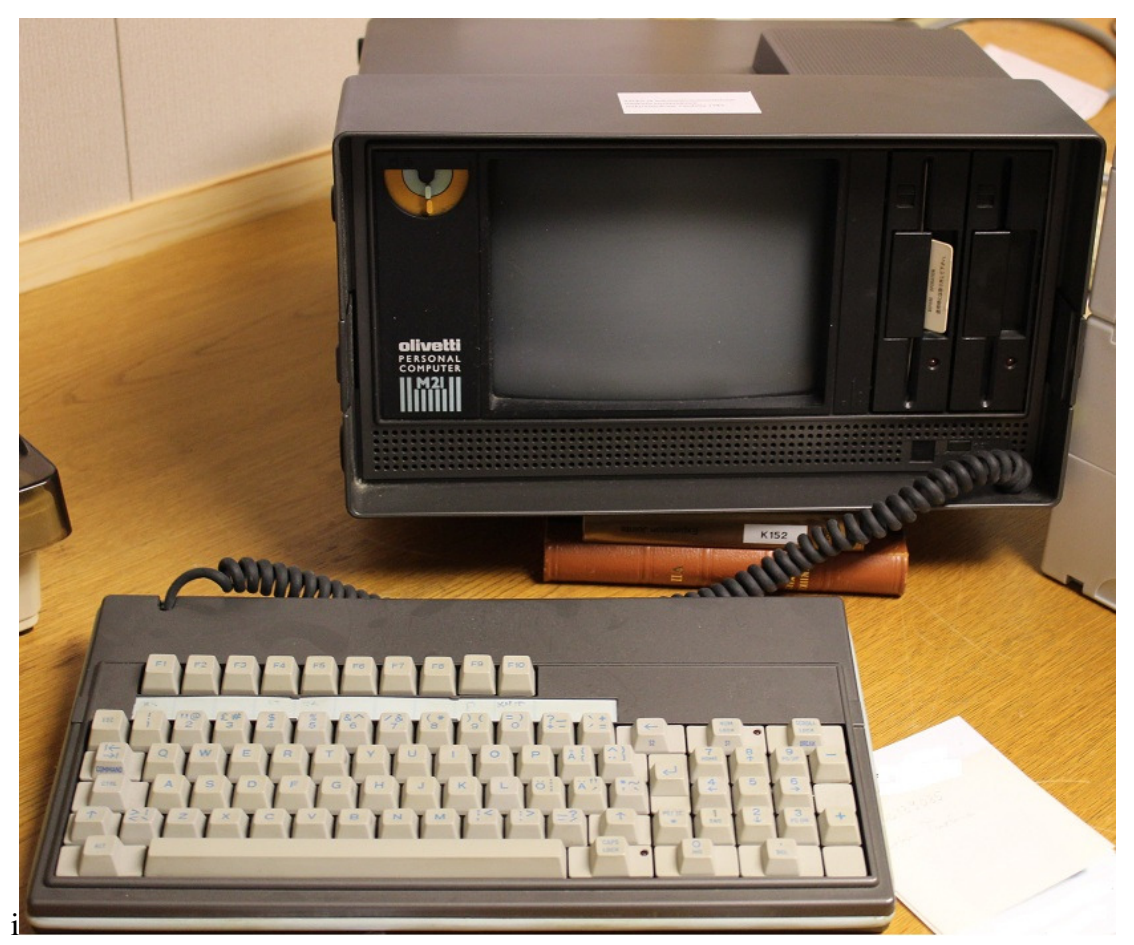

Kuva 9. Italialainen Olivetti personal computer oli kannettava tietokone vuodelta 1983. (Tekijän kuva)

Kuvassa 10 on vuodelta 1964 oleva paperikoneen höyrykaavio. Kaavio on skannattu ja tallennettu dwg-muotoon. Skannauksen lopputuloksena on syntynyt pelkistä viivaobjekteista muodostunut kuva, jota on mahdollista siivota ja muokata AutoCADohjelmalla. Kuvan käyttö PI-kaaviona uusissa älykkäissä järjestelmissä on mahdotonta. Kuvan 10 paperikoneen höyrykaavio on myös esimerkki vanhemmasta tavasta piirtää kaavioita. Säätöpiirien symbolimerkinnät ovat rivissä prosessin ylä- ja alapuolella. (Turkia 2012.)

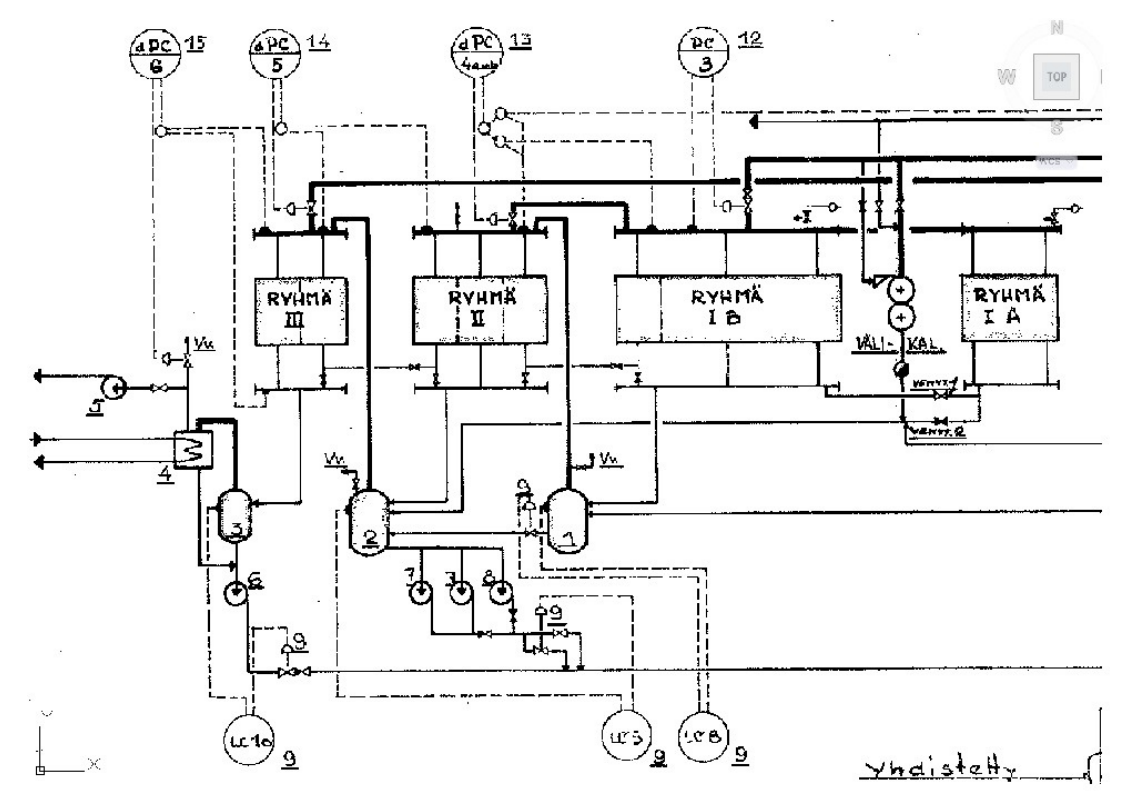

Kuva 10. Alun perin käsintehty paperikoneen höyrykaavio vuodelta 1964 on avattu AutoCAD –ohjelmalla dwg-muodossa. (Tekijän kuva)

Kuvassa 11 on esimerkki nykyaikaisesta CAD-laitteistosta. Suunnittelijan apuna PIkaavion suunnittelussa kaksi nestekide eli LCD-näyttöä ja osoitinlaitteena hiiri. PIkaaviot on tuotettu älykkäällä AutoCAD P&ID -ohjelmalla. Näytöissä näkyy korostetusti eri väreillä tehdyt putkilinjat, joissa on käytetty läpinäkyvää väriä. Kyseiset värit ovat kukin omalla tasollaan ja kyseiset tasot poistetaan näkyvistä sulkemalla tasot. Korostettuja väritasoja tarvitaan uuden tuotantolaitoksen vesiajoja varten.

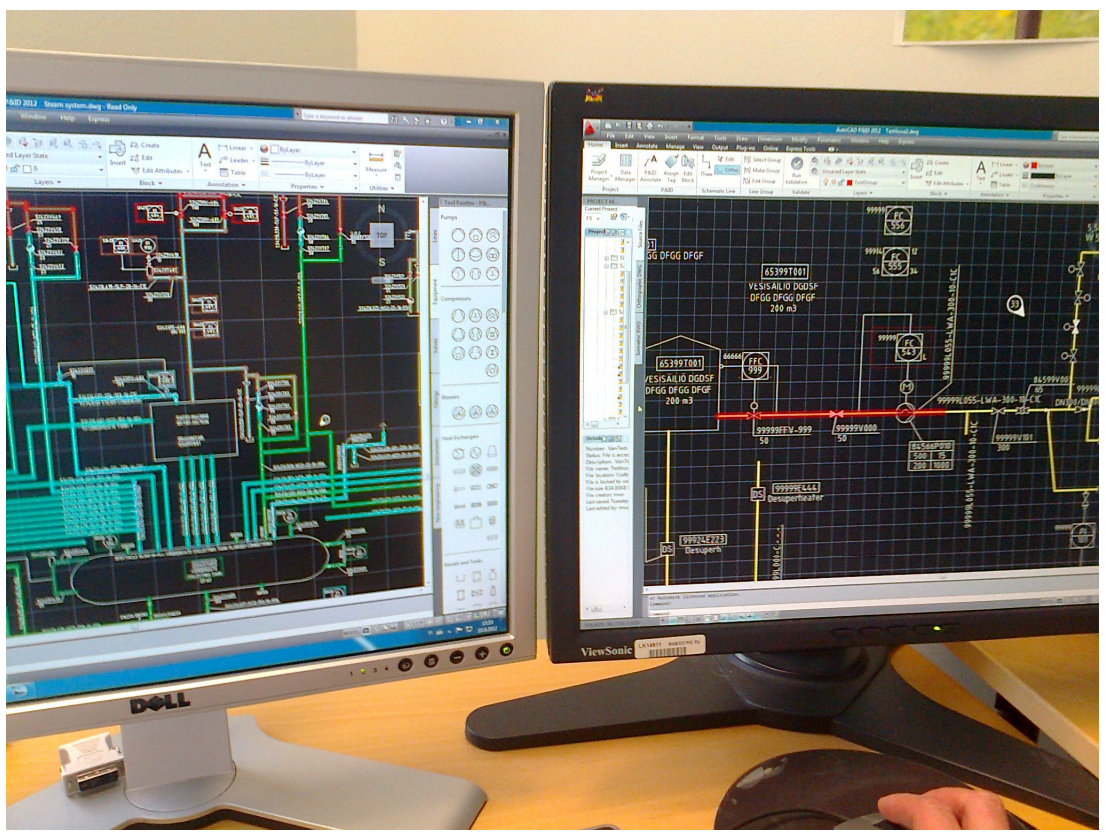

Kuva 11. AutoCAD P&ID -ohjelmalla suunniteltuja PI-kaavioita, joissa on putkilinjat merkattu eri väreillä vesiajoja varten. (Tekijän kuva)

PI-kaavio on tärkeä apuväline suunnittelijalle, kun putkistoja mallinnetaan. Nykyään kaikki laitokset suunnitellaan 3D-ohjelmilla. Esimerkki nykyaikaisesta laitossuunnitteluun tarkoitetusta tietokantapohjaisesta 3D-mallinnusohjelmasta on PDMS (Plant Design Management System). Ohjelmalla voidaan mallintaa monimutkaisia 3Dputkistojärjestelmiä. Kuvassa 12 laitoksen 3D-mallinnusta tehdään PDMS-ohjelmalla. Työssä käytetään apuna kahta näyttöä. Toisella näytöllä näkyy graafinen esitys ja toiseen näyttöön voi avata työssä tarpeelliset työkalupaletit.

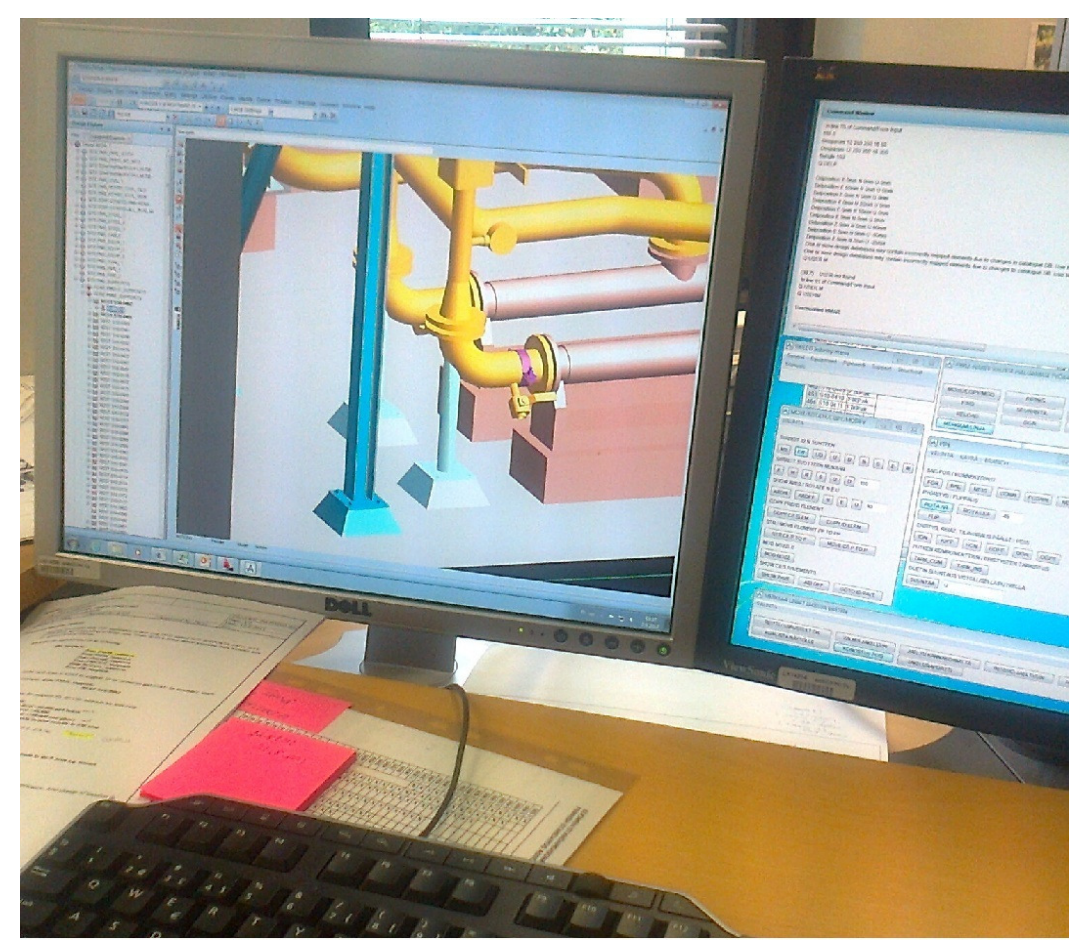

Kuva 12. PDMS-ohjelmalla tehdään laitoksen 3D-mallinnusta. (Tekijän kuva)

#### 3.1 CAD-suunnittelun kehitys Suomessa

Suomeen CAD-ohjelmalla tehty suunnittelu tuli 1980-luvulla. Näyttöinä käytetyt rasterikuvaruudut olivat kalliita ja alussa CAD oli vain pienten asiantuntijaryhmien työkalu. Suunnittelijat tekivät kaaviot vanhalla tavalla kuultopaperille tai piirustusmuoville käyttämällä apuvälineinä piirustuslautaa, siihen kiinnitettyä kulmaviivainta ja millimetripaperia, sabluunaa eli mallinetta ja tusseja. Suunnittelu tehtiin kaksiulotteisesti. Yritysten välistä yhteistyötä tai alihankintaa CAD-suunnittelulla oli vaikea tehdä, koska tietojärjestelmät olivat suljettuja ja niissä oli oma tiedonesitysmuotonsa, joten järjestelmien välinen tiedonsiirto oli mahdotonta. (Kallioinen 17.8.2012.)

1990-luvulla CAD-ohjelmien arvostus nousi ja yrityksissä pyrittiin nostamaan tietokoneavusteisen suunnittelun määrää. CAD-koulutusta lisättiin ja siirtyminen piirustuslaudasta CAD-käyttöön tapahtui nopeasti, vaikka aluksi epäiltiin, etteivät vanhemmat suunnittelijat opi käyttämään sitä. (Kallioinen 17.8.2012.) Nykyään lähes kaikki suunnittelu tehdään tietokoneella ja tarpeelliset vanhemmat dokumentit skannataan sähköiseen muotoon tai tehdään uudestaan CAD-ohjelmalla. Luonnossuunnitteluvaiheessa käytetään vielä käsin piirtämistä. CAD-suunnittelun etuja ovat dokumentoinnin helpottuminen, suunnittelulaadun ja tiedonkulun parantuminen.

AutoCAD, JCAD ja CADS olivat ensimmäisiä Suomessa käytettyjä CAD-ohjelmia. 1990-luvulla käytettiin kaksi- ja kolmiulotteisten dokumenttien tuottamiseen Micro Station - tai Vertex -ohjelmaa. Tällä vuosituhannella Suomessa käytettävät yleisimmät 3D–suunnitteluohjelmat ovat PDMS, Smart Plant ja CATIA.

#### 4 SWECO GROUP SUUNNITTELUKONSERNI

Sweco on yksi johtavista konsultointiyrityksistä Euroopassa ja toiseksi suurin suunnittelualan konserni Suomessa. Swecon pääkonttori sijaitsee Tukholmassa ja yrityksellä on toimipaikkoja ja tytäryhtiöitä 11 eri maassa. Swecon päätoiminta-alueet ovat arkkitehtuuri, teollisuus ja ympäristöteknologia. Sweco-konsernin yritykset ovat Sweco Sweden, Sweco Norway, Sweco Finland, Sweco Central & Eastern Europe, Sweco Russia ja Sweco Industry. Sweco tarjoaa konsultointia hankkeen alusta alkaen, hankesuunnittelusta detaljisuunnitteluun ja laitoksen käyttöönottoon saakka. Kuvassa 14 näkyy Swecon toimipisteiden sijoittumista eri Euroopan maihin. Luvut ovat suunnittelijoiden lukumääriä vuonna 2011. (Sweco Intranet 22.8.2012.)

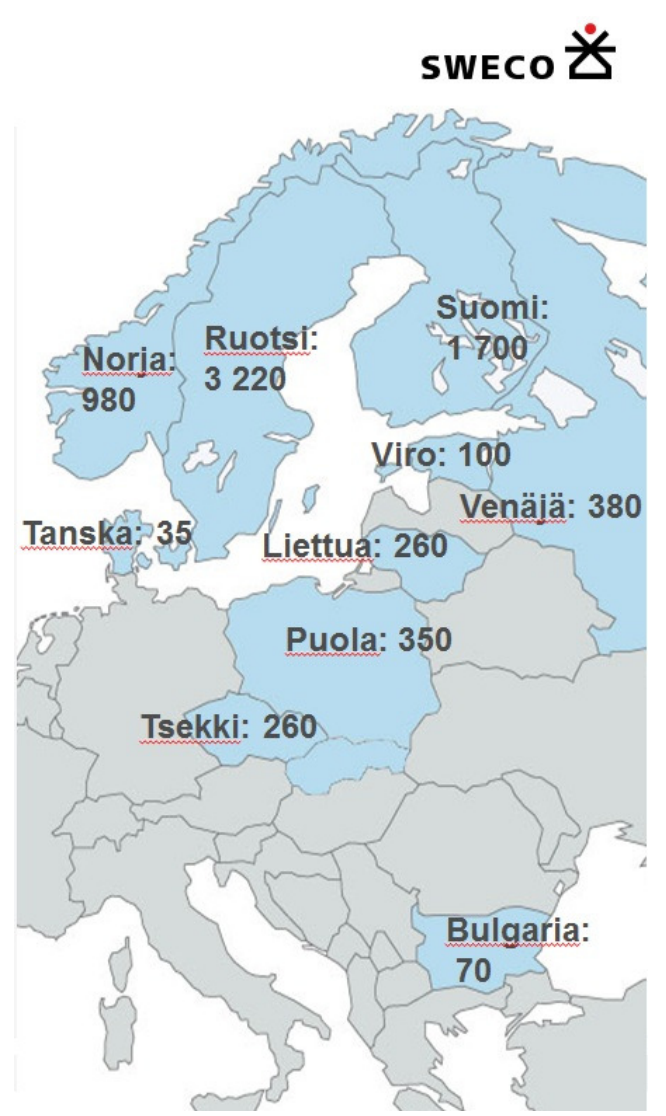

Kuva 14. Sweco Industryn toimistoja ja suunnittelijoiden lukumääriä Euroopan maissa vuonna 2011. (Sweco intranet 22.8.2012)

### 4.1 Swecon historia ja nykypäivä

Swecon juuret ovat Ruotsissa Tukholmassa. Vuonna 1889 Hugo Theorell avasi Theorells Ingenjörsbyrå nimisen toimiston. Sweco otettiin yrityksen nimeksi vuonna 1997, kun FFNS, mikä oli Pohjoismaiden suurin arkkitehtitoimisto, osti AB Vattenbyggnadsbyrån (VBB). Sweco on lyhenne sanoista Swedish Consultants. Sen jälkeen yritys on laajentunut useiden yrityskauppojen kautta. (Sweco Group 20.8.2012.)

Nykyisin Swecolla on toimeksiantoja yli 90 maassa ympäri maailmaa ja Suomessa yrityksen työntekijät työskentelevät pääasiassa teollisuuden, energiantuotannon, arkkitehtuurin, rakentamisen ja infrastruktuurin alueilla. Swecon tarjoama palvelu on asiakaslähtöistä ja teollisuusprojektien toteuttamisessa noudatetaan tiedossa olevia turvallisuus-, ympäristö- ja työsuojeluvaatimuksia sekä niihin liittyviä normeja ja lainsäädäntöjä. Lisäksi huomioidaan investointien kokonaiskustannustehokkuus ja projektien aikataulu vaatimukset. (Sweco Internet 28.8.2012.)

#### 4.2 Sweco Industry Oy esittely

Vuonna 1971 perustettu Projekti Insinöörit tuli osaksi Swecoa 2000-luvun alkupuolella. Ensin tytäryhtiön nimi oli SWECO PIC, mutta se muutettiin vuonna 2008 Sweco Industry Oy:ksi. Sweco Industryssä työskentelee noin puolet Suomessa toimivista Swecon työntekijöistä ja sen pääosaamisalueet ovat asiakkaan tuotannon kehittämiseen ja laitoshankkeisiin liittyvät konsultointi-, suunnittelu- ja projektipalvelut. Pääliiketoiminta-alat ovat kemianteollisuus, energiantuotanto, metsäteollisuus, kaivosteollisuus ja meriteollisuus. Sweco Industryn päätoimisto on Helsingissä ja muita toimistoja on Suomessa kahdellatoista paikkakunnalla. (Sweco Internet, 28.8.2012.)

Sweo Industryssä käytetään suunnitteluohjelmistovalmistaja Autodeskin ja muiden valmistajien vastaavia ohjelmia. Autodeskin AutoCAD -ohjelmien käytön selittää osittain tallennusformaatti dwg, joka on levinnyt maailmassa laajalle ja toimii melkein kaikkialla. Sweco Industryn käyttämiä Autodesk-ohjelmistoja ovat AutoCAD, Auto-CAD Mechanical, Autodesk Invertor, 3ds Design ja Autodesk NavisWorks. (Ruulio 2009, 21.) Swecolla on käytössä myös AutoCAD P&ID 2012 - sovellus, jolla tehdään erilaisia prosessikaavioita (Laiho 26.8.2012).

#### 5 SWECON TYÖOHJEET JA STANDARDIT PI-KAAVIOIDEN TEKOON

#### 5.1 PI-kaavioiden piirto-ohje

PI-kaavion piirto-ohjeen mukaan kaaviot piirretään noudattaen standardia SFS-EN ISO 10628, ellei tilaaja toisin vaadi. Swecon sisäinen ohje määrittelee, mikä on PIkaavion tarkoitus, mitkä lähtötiedot tarvitaan, mikä on kaavion sisältö ja miten se piirretään. PI-kaavion suunnittelu aloitetaan lohko- ja virtauskaavion tai päälaitekaavioiden ja tasekaavioiden pohjalta. Lisäksi suunnittelijalla on oltava viimeisimmät tiedot prosessiin ja käyttöhyödykkeisiin liittyvistä tiedoista. Esimerkkejä näistä ovat kone- ja laitepiirustukset, putkiluokka- ja venttiili- ja tilaluokitustiedot. (Sweco intranet 25.8.2012.)

#### 5.2 Standardit teknisissä piirustuksissa

Teknisiltä piirustuksilta edellytetään yksikäsitteisyyttä ja selvyyttä. Piirustukset on laadittava sääntöjen mukaisesti ja kaikki merkinnät tehtävä selvästi. Standardien tavoite on muodostaa yhteisesti sovitut menettelytavat. Tuotteen tai säännöksen tulisi soveltua mahdollisimman laaja-alaiseen käyttöön. (Hyväri 27.8.2012.) Standardissa olevissa piirtämissäännöissä määritellään prosessikaavioiden yleinen ulkoasu. Piirustuslomakkeena koon on oltava standardin ISO 5457 mukainen. Taulukossa 1 on esitetty A-sarjan kuvakoot. Standardissa suositellaan, että teknisissä piirustuksissa ei käytettäisi suurempaa kuin A0 kuvakokoa. (SFS-EN ISO 10628.)

| Merkintä       | Mitat |      |  |  |  |
|----------------|-------|------|--|--|--|
| A <sub>0</sub> | 841   | 1189 |  |  |  |
| A1             | 594   | 841  |  |  |  |
| A2             | 420   | 594  |  |  |  |
| A <sub>3</sub> | 297   | 420  |  |  |  |
| A4             | 210   | 297  |  |  |  |

Taulukko 1. Standardin ISO 5457 ISO-A –sarjan koot (SFS-EN ISO 10628)

Swecon PI-kaavion piirto-ohjeen mukaan kaaviot jaetaan eri lehdille niin, että kullakin lehdellä esitetään joko joku osaprosessi tai joku muu luonnollinen kokonaisuus.

Yleensä asiakas määrittelee PI-kaavion ulkoasun ja sen miten paljon yhdessä kuvassa esitetään.

PI-kaavioiden prosessit ovat pitkiä kokonaisuuksia, jotka esitetään yhdessä kuvassa. Esimerkiksi standardikokoinen A3 kaavio tulostetaan 297 mm korkealle paperille. Prosessi tai osaprosessi esitetään kokonaan ja leveyteen käytetään tarvittava määrä tilaa. Tästä johtuen kaavio voi olla tulostettuna useita metrejä pitkä.

Otsikkotauluna piirustuksille ja luetteloille on käytettävä standardin ISO 7200 esittämää lisäkentillä varustettua perusotsikkotaulua. Laitteiden mittasuhteiden on heijastettava todellisia suhteellisia mittasuhteita mittakaavaltaan ja korkeudeltaan. Laitteet, jotka sijaitseva laitoksen ylätasolla on näyttävä piirustuksen yläosassa ja laitoksen alatasolla sijaitsevat piirustuksen alaosassa. Putkitusten mittaus- ja ohjaustoimintojen sekä prosessiin liittyvien laitteiden piirrosmerkit on esitettävä loogisessa paikassa niiden toimintojen suhteen. Viivanleveyksien tulee olla suhteessa virtauskaavion moduuliruudukkoon, jossa M = 2,5 mm. Selvän esityksen aikaan saamiseksi on käytettävä eri viivan leveyksiä ja päävirtoja ja pääputkitusta esittävät viivat on korostettava. (SFS-EN ISO 10628.) Kuvassa 15 on esitettynä otsikkotaulun täyttömalli Swecon PIkaavioiden suunnitteluohjeessa.

| A                                                   | FOR COMMENTS ONLY             |                                | TaSn/                                       | 25.03.2009                 | EHei                           | <b>TKos</b>   |                                  |  |
|-----------------------------------------------------|-------------------------------|--------------------------------|---------------------------------------------|----------------------------|--------------------------------|---------------|----------------------------------|--|
| <b>MUUTOS</b><br><b>REVISION</b>                    | <b>SELITYS</b><br>DESCRIPTION |                                | PIIRT. / SUUNN.<br>DRAWN / DESIGN           | PÄIVÄYS<br>DATE            | TARK.<br><b><i>DHECKED</i></b> | HYV.<br>APPR. | ARKIST.<br>FILED                 |  |
| TEHTAAT / PLANT<br>OTSIKKD / TITLE<br>Kemian tehdas |                               | <b>ASIAKAS</b><br><b>QJENT</b> |                                             |                            |                                |               |                                  |  |
|                                                     |                               | Käyttöhyödyke PI-kaavio        | <b>ASIAKKAAN PIIR.</b><br><b>QJENTS DWG</b> |                            |                                |               |                                  |  |
|                                                     |                               | Prosessivesi                   | <b>LITTYVÄ PIIR.</b><br>REF DWG             | 739801E1                   |                                |               |                                  |  |
|                                                     |                               |                                | <b>TIEDOSTO</b><br><b>RLE</b>               | P:\PROJEKTIT\L P&I\73925E1 |                                |               |                                  |  |
|                                                     |                               | swEco <del>凶</del>             |                                             | <b>PIIR. NRO / DWG</b>     |                                |               | <b>MUUTOS</b><br><b>REVISION</b> |  |
|                                                     |                               | INDUSTRY<br>0Y<br>SWECO        |                                             |                            |                                |               | А                                |  |

Kuva 15. Otsikkotaulusta selviää esimerkiksi PI-kaavion perustiedot, päivämäärä, tekijä ja tallennuspaikka. (Sweco intranet 25.8.2012)

### 5.3 Positiointiohje projektille

Swecon toimintaohjeen mukaan projektille laaditussa positiointiohjeessa tulee määritellä yksikäsitteisesti käytettävä numerointijärjestelmä, mikä kattaa tuotantoyksiköiden, osaprosessien, laitteiden, putkilinjojen, putkivarusteiden, sähkökäyttöjen ja instrumenttien numeroinnin periaatteet. Jos asiakkaan vaatima numerointi ei ole täysin standardin mukainen, tunnuksen rakenne selvennetään mallikoodin avulla. Koska positiotunnuksia käytetään myös käyttöohjeissa ja turvallisuusohjeissa, tunnusten tulee olla selkeitä. Positiointiohjeessa on esitettävä numeroinnit tuotantoyksiköille, osaprosesseille, toimintopaikoille, instrumenteille, laite-, virtaavien aineiden-, putkilinjojenja putkivarusteiden tunnuksille. (Sweco intranet 25.8.2012.)

#### 5.4 Instrumentoinnin kirjainkoodit

PI-kaaviossa käytetään standardien mukaisia säätö- tai mittauspiirien tunnuksia. Esimerkki kirjain koodauksesta on kuva 16. Instrumenttien tunnus muodostuu kirjain- ja numero-osasta. Kirjaintunnus on ympyrän yläosassa ja juokseva numero on ympyrän alaosassa. Ympyrän vaakasuoraan leikkaava viiva kertoo, että kyseessä on valvomosta ohjauksen saava säätölaite. Ympyrä neliön sisällä tarkoittaa sitä, että hajautettu automaatiojärjestelmä ohjaa laitetta. Laitetta säädetään kentällä, jos viivaa eikä neliötä ole. Ensimmäinen kirjain kertoo, mitä mitataan tai säädetään. Seuraavat kirjaimet kertovat yleensä mittauksen toimintatavan, tai mihin laitteeseen mittaussignaali on kytketty. Kuvassa 16 on esimerkkinä pinnankorkeuden säätö (LC), nopeuden säätö pumpun moottorille (SC) ja tunnus 51421P101, josta näkyy että kyseessä on pumppu (P). Liitteen 3 taulukossa on standardin SFS-EN ISO 10628 ja liitteessä 4 standardin ISO 14617 mukaiset määritykset PI-kaavioissa käytettäville kirjaimille.

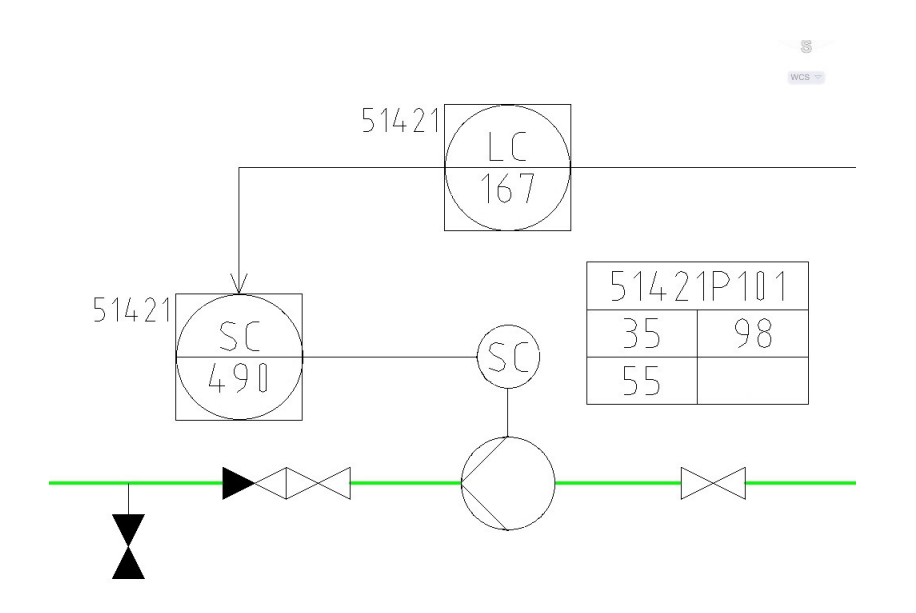

Kuva 16. Pinnankorkeutta (LC) säädetään pumpun (51421P101) moottorin (SC) kierrosnopeudella. (Sweco Industry Oy 10.9.2012)

Kuvassa 17 esitetään miten tunnuskirjaimien käyttö on muuttunut eri vuosikymmeninä. Vielä 1970–luvulla oli automaatiopiirikaavioissa käytössä pitkiä kirjainsarjoja. Käytettävien kirjainten määrää on järkeistetty ja vähennetty, koska toiminnat esitetään esimerkiksi toimintaselostuksissa. Virtauksen suhdesäätö (FFC) sisältää todennäköisesti samat toiminnot kuin se sisälsi 1970-luvulla. Erilliset piirturit (R) ovat hävinneet lähes kokonaan. Piirturille tulleet mittaukset voidaan nähdä nykypäivän automaatiojärjestelmissä trendeinä ja tulostaa haluttaessa eri tiedostoihin tai paperille.

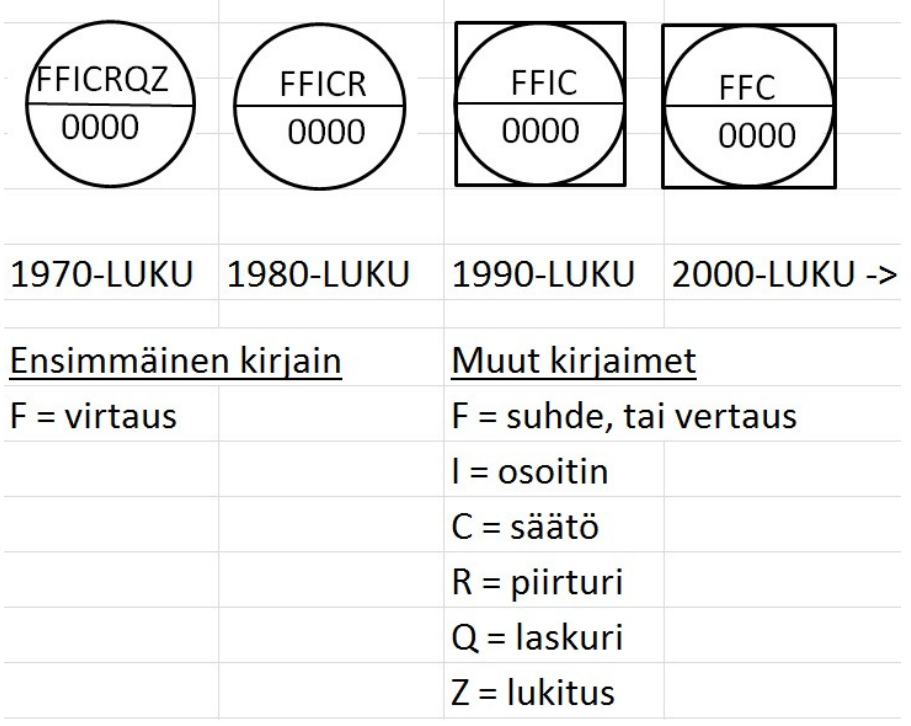

Kuva 17. Virtauksen suhdesäädön FFC merkitseminen PI-kaavioon tai automaatiopiirikaavioon eri vuosikymmeninä. Nykyään voidaan käyttää myös pelkkää kirjaintunnusparia FC. Valvomosta säädettävän laitteen piirrosmerkissä on ympyrä neliön sisällä. (Tekijän kuva)

#### 6 AUTOCAD SUUNNITTELUN APUVÄLINEENÄ

#### 6.1 AutoCAD -ohjelmat ja niiden kehittyminen

AutoCAD on vektorigrafiikkaa hyödyntävä yleissuunnitteluohjelma, jonka ensimmäinen versio julkaistiin jo vuonna 1982. AutoCAD -ohjelman tiedon käsittely perustuu viivoihin, murtoviivoihin, kaariin, ympyröihin ja teksteihin. AutoCAD -ohjelman tiedostotyyppi dwg ja siirtoformaatti dxf ovat yleisesti käytössä ympäri maailman ja ne ovat 2D-suunnittelussa lähes standardin asemassa. AutoCAD -ohjelmaan on saatavissa useita lisäosia ja kustakin niistä löytyy siihen yhteensopiva, eri suunnittelualojen kattava kuvakekirjasto. Niistä esimerkkejä ovat AutoCAD Mechanical, AutoCAD Electrical ja AutoCAD P&ID. Lisäksi esimerkiksi dwg–kuvien katselua ja tulostusta varten on olemassa erillinen ilmainen lisäohjelma nimeltään Dwg TrueView. Se mahdollistaa myös sillä avautuvien kuvien muuntamisen versiosta toiseen.

Autodeskin AutoCAD -ohjelmasta ilmestyy joka vuosi uusi versio. Nykyinen Auto-CAD 2012 on järjestysluvultaan 26. Jokaisen uuden version yhteydessä on korostettu sen uusia ominaisuuksia. Esimerkiksi AutoCAD 2008 -versiossa merkintöjen skaalaustoiminnot olivat parantuneet, 2009-versiossa käyttöliittymä uudistui Microsoft Office 2007 -tyyliseksi ja nykyisessä 2012-versiossa on parannettu 2D-piirtotoimintoja. Jokaisen version voi tallentaa vanhemman version muotoon. (Autodesk 15.8.2012.)

#### 6.2 AutoCAD P&ID-ohjelman ominaisuuksia

Autodeskin kehittämällä laitossuunnittelun käyttöön tarkoitetulla ohjelmalla Auto-CAD P&ID:llä luodaan, muokataan ja hallinnoidaan PI-kaavioita. AutoCAD P&ID on laajennus jo ennestään tuttuun AutoCAD-ohjelmaan, joten se vaatii toimiakseen myös AutoCAD -lisenssin. Ohjelman asennus on konekohtainen ja ohjelmaa asennettaessa samaan kansioon asentuu myös tavallinen AutoCAD. Käytettävä ohjelma voidaan valita työtilaa vaihtamalla.

AutoCAD P&ID -ohjelman käyttö perustuu projekteihin ja oman lisenssin voi "lainata" kannettavaan tietokoneeseen työmatkan ajaksi. Työmaalla projektin kaavioihin voi tehdä muutoksia ja lisäyksiä. Työmatkan jälkeen ne siirretään tai kopioidaan työlevyllä olevaan projektiin. Useampi käyttäjä voi tehdä samaan aikaan saman projektin dokumentteja. Yksittäisen dokumentin muokkausta voi tehdä vain yksi käyttäjä kerrallaan. Jos jollakin on kaavio avoinna ja muutoksen alla, se näkyy muilla käyttäjillä Read only-tilassa. Siinä tilassa tehtyjä muutoksia ei voi tallentaa. Ohjelmassa on uutta älykkäät prosessilinjat ja dynaamiset komponentit. Kaavioiden tietoja voidaan muokata ja siirtää ohjelmassa olevan kaksisuuntaisen Excel–linkin ansiosta

Prosessikaavioiden komponenttien ja merkintöjen ulkoasua hallinnoidaan erillisellä projektinhallinta-osiolla. Kuvassa 18 näkyvän Project Managerin tärkeimpiin tehtäviin kuuluvat lisäksi tiedostohallinta, symbolien grafiikan ja laitetietueiden hallinta, valintalistojen ylläpito ja raporttien hallinnointi. AutoCAD P&ID -ohjelma sisältää teollisuusstandardeja, joista esimerkkejä ovat DIN, ISA, ISO ja PIP. Näihin standardeihin perustuen voidaan tehdä omia symbolikirjastoja ohjelmassa olevien valmiiden kirjastojen lisäksi.

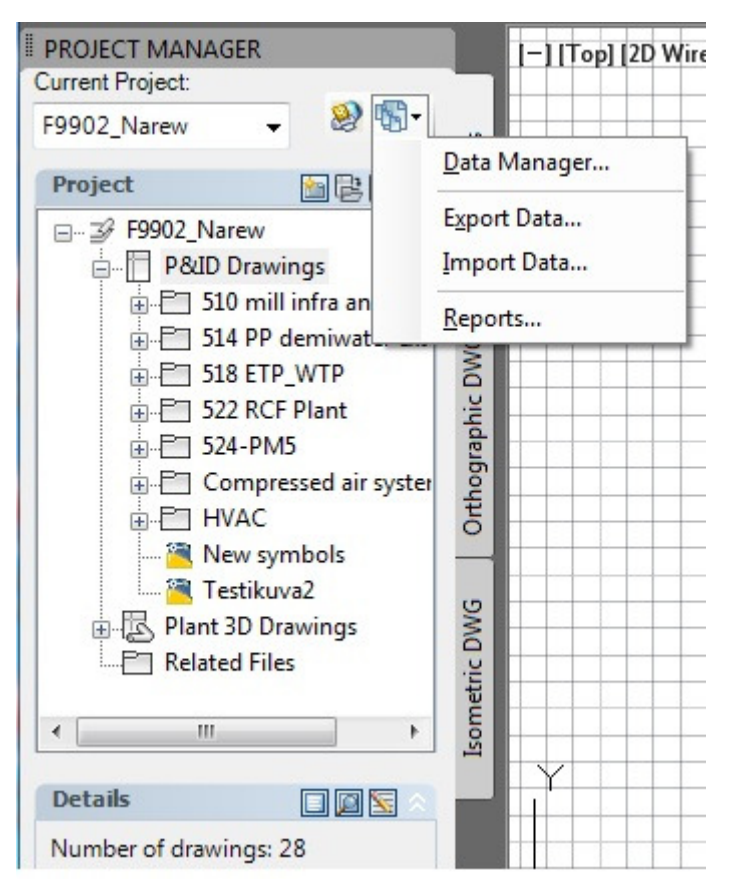

Kuva 18. Project managerilla hallinnoidaan projektin tiedostoja, dataa ja raportteja. (Sweco Industry Oy 10.9.2012)

Seuraavaksi käsitellään hieman AutoCAD P&ID -ohjelman ominaisuuksia. AutoCAD P&ID -ohjelman tietää, että putkilinjaan kytketyt laitteet ovat yhteydessä toisiinsa ja ohjelma valitsee esimerkiksi automaattisesti venttiilin koon putken halkaisijan mukaan. Kaaviossa jokaiseen laitteeseen liittyy datataulukko, joka kertoo laitteen tärkeimmät ominaisuudet. Datamanagerissa olevien laitteiden tietoja voi muuttaa yksitellen tai taulukon voi kopioida ja siirtää Exceliin muokkausta varten. Muokkauksen jälkeen taulukko siirretään takaisin Data Manageriin. Taulukkoon voi valita näkyviin tarvitsemansa tiedot ja järjestellä näkyvät tiedot tarpeen mukaan. Kuvassa 19 näkyy Data Managerissa olevat säätöventtiilien tiedot. Klikkaamalla hiirellä säätöventtiilin 52423TV-421 tietoja siirtyy PI-kaavioon kyseisen venttiilin kohdalle.

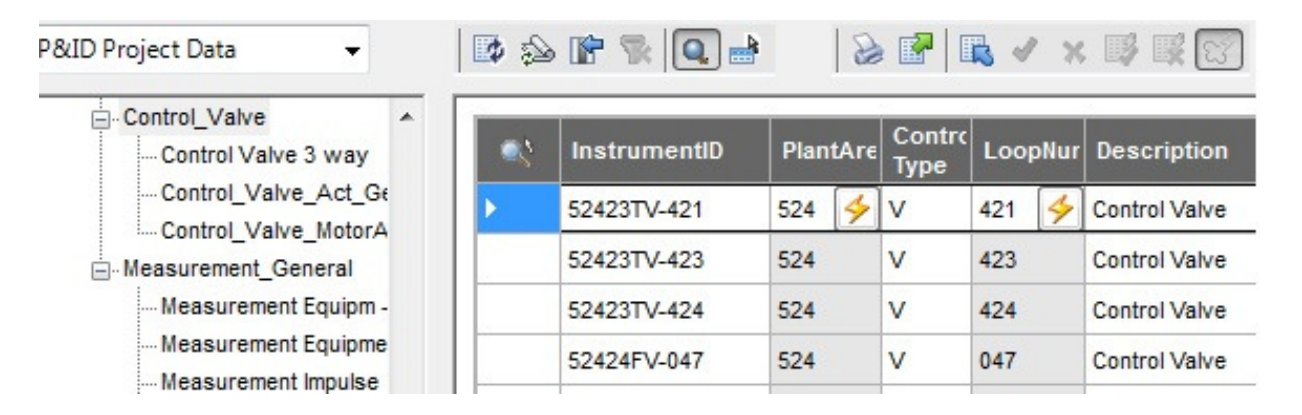

Kuva 19. Data Managerista näkyy kuvaan liitettyjen komponenttien tietoja. (Sweco Industry Oy 10.9.2012)

Kuvan 20 vasemmassa reunassa näkyy sama säätöventtiili 52423TV-421, kuin Data Managerin kuvasta 19. Kuvaa on zoomattu, jotta siinä näkyy laajempi näkymä höyrykaaviosta. Suunnittelija pystyy näkemään tietoja, jotka on toteutettu ennalta sovittujen piirustusohjeissa olevien koodien mukaan. Putkilinjojen värit kertovat suunnittelijalle, mitä ainetta putkessa liikkuu. Esimerkiksi kuvan 20 vihreässä linjassa virtaa vettä ja sinisessä virtaa höyryä. Saman asian kertoo putkilinjan tunnuksen kirjainkoodi. Kuvassa 20 ylimpänä olevan rengastetun vaakalinjan koodi 52423L436-SFL-300-16- C1C aukeaa seuraavalla tavalla:

- 524 on prosessialueen numero (mikä tässä tapauksessa on Paper machine 5)
- 23 on osaston numero (mikä tässä tapauksessa on steam and condensate system)
- L436 on linjanumero (L=line ja tässä oleva 436 on juokseva, vapaasti suunnittelijan valitsema numero)
- SFL –lyhenteen ensimmäinen kirjain ilmoittaa virtaavan aineen ja loppuosa yksilöi sen (S= STEAM, FL=FLASH, flash steam, mikä tarkoittaa suomeksi hönkähöyryä)
- 300 on putken halkaisija
- 16 on suunniteltu paineluokka PN
- C1C ilmoittaa putken materiaalin (C1C on taulukosta katsottuna: Hiiliteräs P235GH saumaton, kun DN  $\leq$  300 / Hiiliteräs P235GH hitsattu, kun DN  $\geq$ 350)

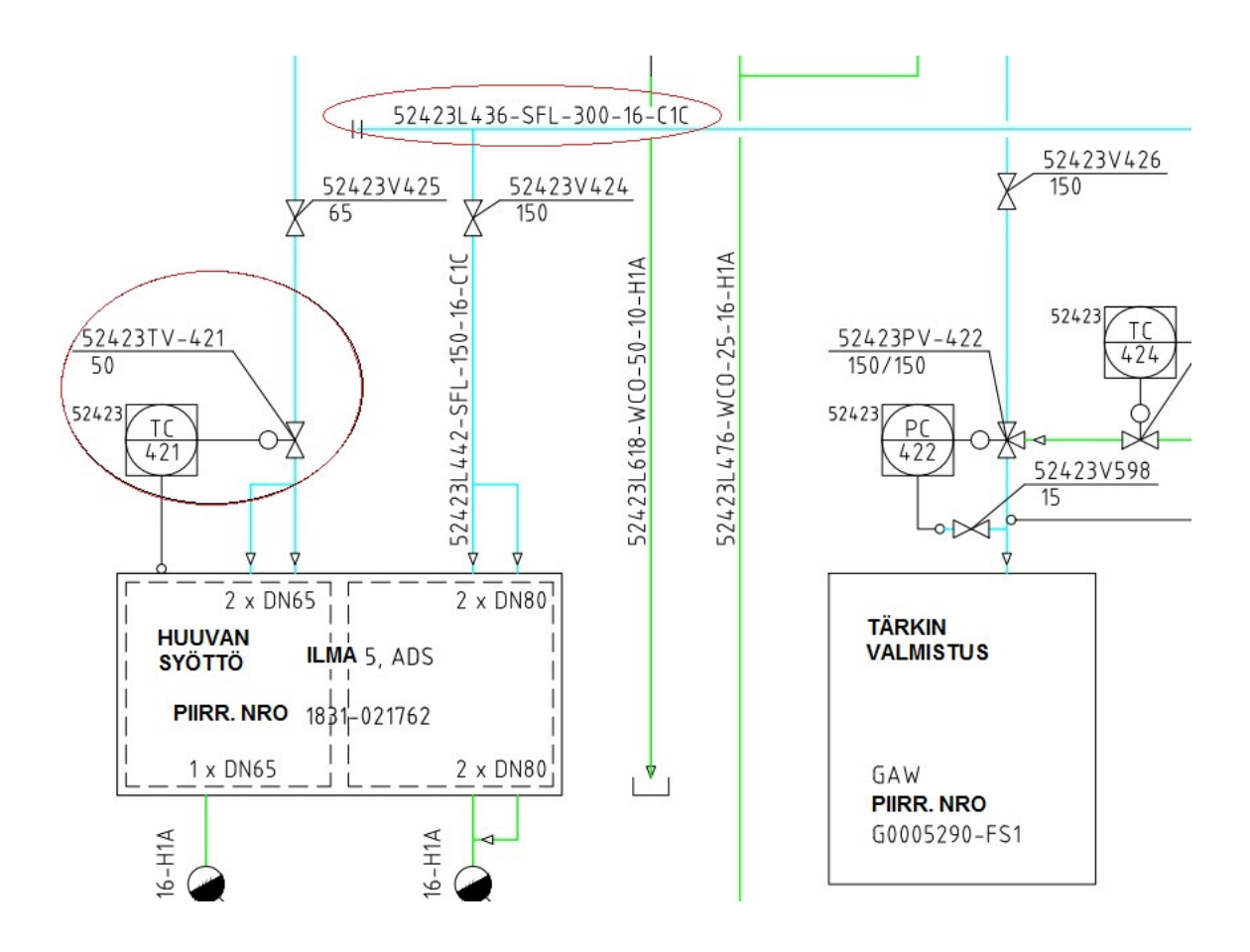

Kuva 20. Höyrykaavion osa on toteutettu AutoCAD P&ID -ohjelmalla. (Sweco Industry Oy 10.9.2012)

#### 7 AUTOCAD P&ID -OHJELMA PROJEKTIN KAAVIOIDEN LAADINNASSA

Swecon sisäisten ADAD P&ID piirto-ohjeiden mukaan lähtökohtana kaavioiden käsittelylle on kuvan 21 ideaalinen eteneminen.

Autodeskillä on erilainen kaavio vastaavalle käsittelylle. Siinä lisätään ensin virtaavat aineet ja kaavion putkilinjat. Kuvan luomisen jälkeen syötetään laitteet ja nimetään linjat ja komponentit. Kuvan lopputarkistuksen jälkeen kuva tulostetaan. (Sweco Industry Oy 28.8.2012, 3.) Projektin toteutukselle on tärkeää, että edetään tietyssä järjestyksessä. Suunnitelmiin tulee usein väistämättä muutoksia, siksi on mahdotonta edetä aina saman kaavan mukaan. Suurissa projekteissa tehdään positiointiohjeet ja laitemäärittelyt ennen kuin suunnitteluvaihe etenee kuvien toteutukseen.

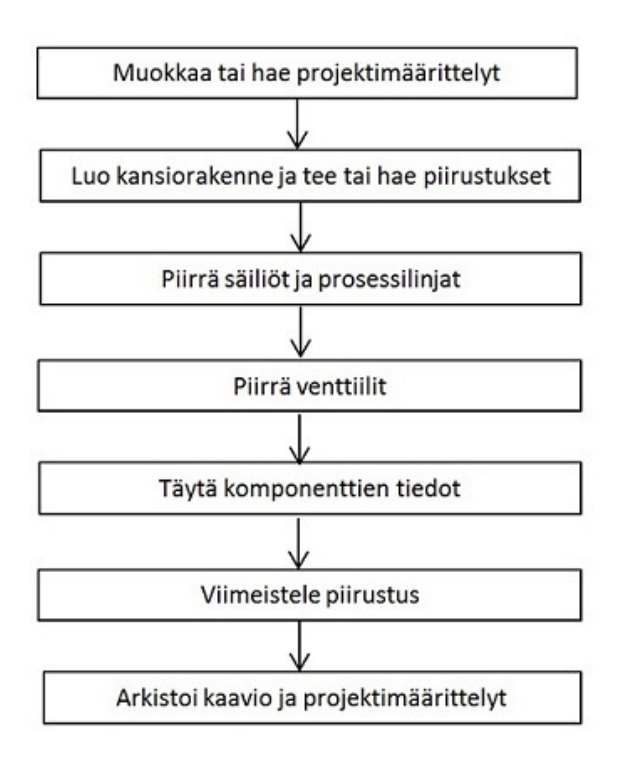

Kuva 21. Ideaalisesti toteutuneen PI-kaavion vaiheet (Sweco Industry Oy 2011,1)

#### 7.1 Projektin aloitus

Swecon sisäisissä piirto-ohjeissa on esimerkein esitetty projektiin ja kaavioiden suunnitteluun liittyviä toimintoja. Suunnittelutyötä AutoCAD P&ID -ohjelmalla ei voi aloittaa, ennen kuin projektikansiomääritykset on tehty. Tärkeimmät komennot ovat

Project Manager, Data Manager ja Tool Palettes. Eri projektit tallennetaan kullekin projektille luotuun omaan projektihakemistoon. Seuraavissa kuvissa on esitetty harjoitusprojektin luonti ja kansiorakenne. Ensimmäiseksi projekti luodaan Project Managerissa kuvan 22 esittämällä tavalla.

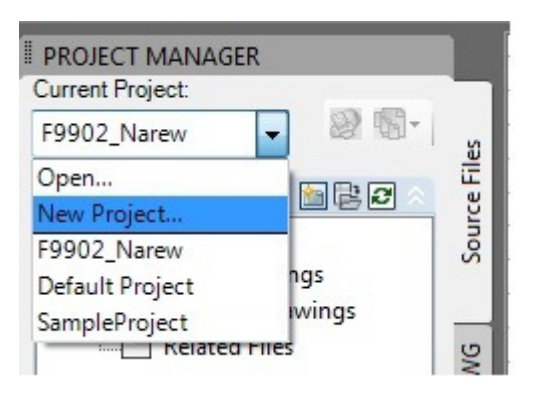

Kuva 22. Project Managerissa luodaan uusi projekti. (Tekijän kuva)

Seuraavaksi projektille määritellään nimi, kuvaus ja hakemistot sekä mihin projektimäärittelyt ja varsinaiset projektitiedostot tallennetaan. Tämän jälkeen määritellään PI-kaavioiden tallennuspaikka ja valitaan kaavioissa käytettävä standardi. Ohjelma tallentaa projektin määrittelytiedostot määriteltyyn paikkaan. (Sweco Industry Oy 2011, 1-5.) Harjoitusprojektin kansiorakenne ja siihen luodut dokumentit näkyvät kuvassa 23.

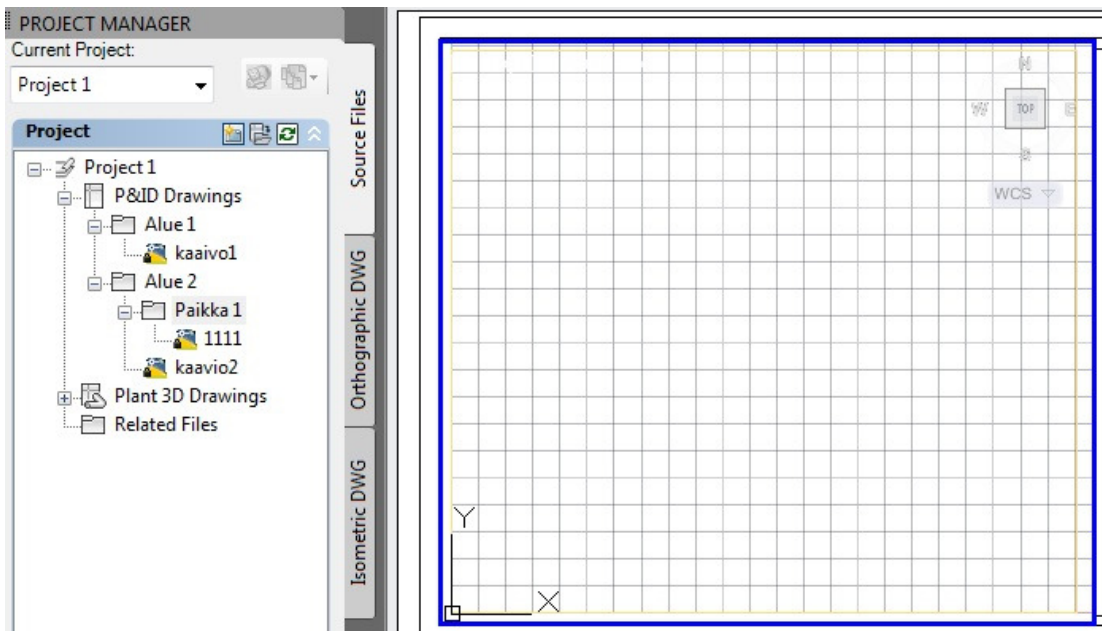

Kuva 23. Project Managerissa näkyy harjoitusprojektin kansiorakenne ja sinne luotuja kaavioita. (Tekijän kuva)

#### 7.2 Periyttäminen

Tietojen periyttäminen eli laitteiden ja komponenttien tietojen periytyminen helpottaa kaavion piirtoa. Periytyminen tarkoittaa sitä, kun putkilinjassa olevat laitteet ja linjan alku- ja päätepiste ovat liitettyinä toisiinsa, niiden tiedot näkyvät Data Managerissa sekä kaaviossa ne ovat kuin samaa piirrosmerkkiä. Periyttäminen on mahdollista, jos lähtö- ja perivän komponentin luokilla on olemassa kytkös. Venttiilille voidaan hakea tiedot linjasta, kun ne ovat kytketty toisiinsa. Putkilinjaan voidaan kytkeä tankki, pumppu, putkilinjan katkaiseva laite, virtausnuoli, merkinnät, osoitelippu, putkiyhde ja putkilinjasegmentti. Signaalilinjaryhmän ja signaalilinjan sekä toimilaiteventtiilin ja toimilaitteen välillä on kytkentä, joten niiden tiedot periytyvät. Periytymiskytkös asetetaan Acquire mode-tilaan. Arvon manuaalinen muutos on mahdollista, kun tila vaihdetaan Override mode-ohitustilaksi. Kuvassa 24 on esimerkki tilamuutoksen vaihtomahdollisuudesta käsiventtiilin prosessialueen kohdalla. Prosessialueen tunnus on tieto, joka periytyy automaattisesti kaikkiin alueeseen kytkettyihin laitteisiin.

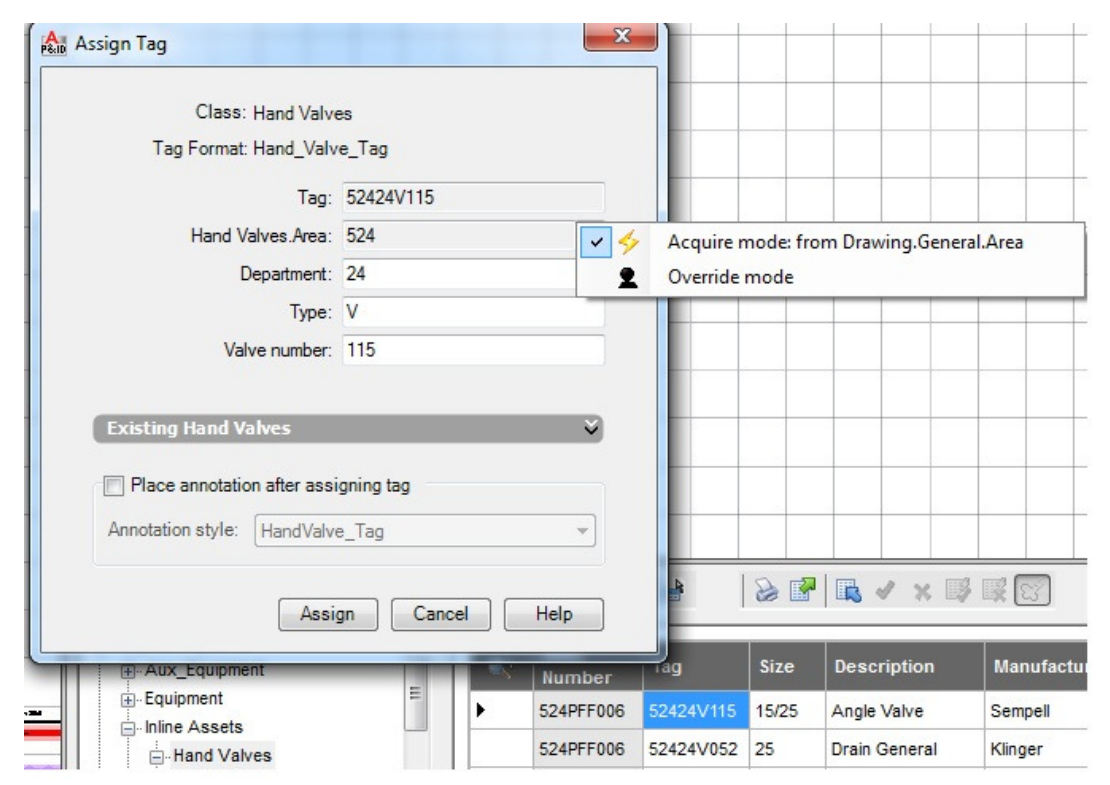

Kuva 24. Prosessialueen numero tulee automaattisesti tietokannasta, mutta se on mahdollista syöttää käsin vaihtamalla täppä Override mode -tilan kohdalle. (Sweco Industry Oy 10.9.2012)

### 7.3 Toimintatapa erikoistilanteissa

Tiettyihin erikoistilanteisiin on laadittu omia tapaus- tai projektikohtaisia ohjeita ja toimenpiteitä. Seuraavaksi on esitelty muutamia toimintatapoja tai käytettäviä symboleja. Aiempien mahdollisesti samantyyppisten projektien kaavioita ei AutoCAD P&ID -ohjelmalla kannata käyttää mallipohjana (template), jollei niitä ole tehty samalla ohjelmalla. Vanhat pohjat joudutaan muuttamaan kokonaan niissä olevien erilaisten symbolien ja tietojen takia.

PI-kaaviota tehtäessä AutoCAD P&ID -ohjelma tallentaa kaiken datan ja suunnittelijan hiiren liikkeet koneen välimuistiin. Välimuistin täytyttyä tietokone menee ns. jumiin. Välimuisti voidaan tyhjentää ohjelmallisesti. Kuva 25 on esimerkki PnPLocal-DataCachePurger -työkalusta, jolla välimuistia tyhjennetään. Kuvasta näkyy Purgepainike, jonka painaminen käynnistää ohjelman. Ohjelman loputtua näyttöön tulee ilmoitus Purge is Successful. Kaavio pitää tallentaa Purge-toiminnon jälkeen. Kaavion suunnittelua voi jatkaa normaalisti toimenpiteen jälkeen.

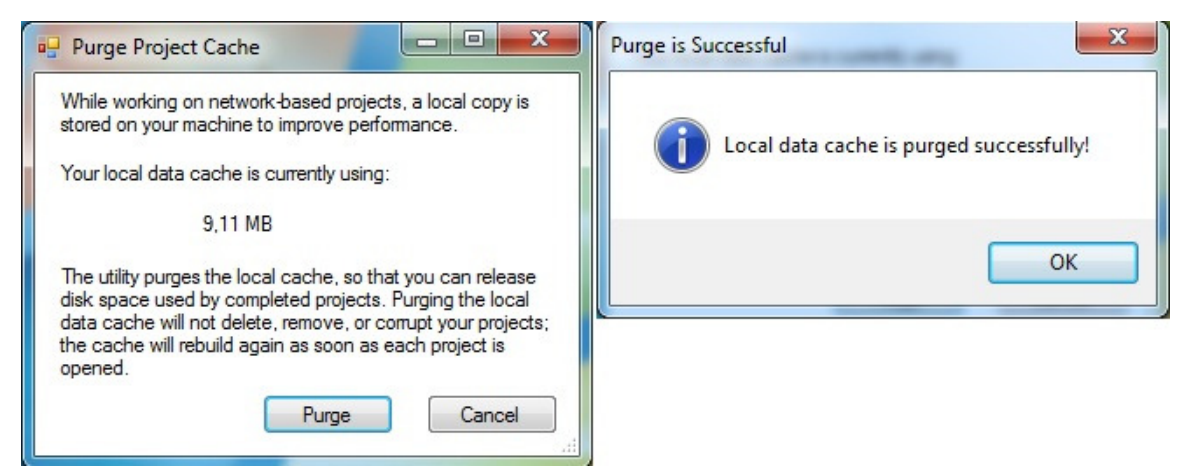

Kuva 25. Välimuistin täyttyy, kun AutoCAD P&ID –ohjelmalla tehdään kaaviota. Erillisellä työkalulla voidaan tämä välimuisti tyhjentää ja parantaa koneen toimivuutta. (Tekijän kuva)

Kartonkitehtaan suunnitteluprojektia varten tehtiin esimerkiksi tyhjennysventtiileille ja painemittausyhteille omia symboleita tai piirto-ohjeita, joita käytettiin kaikissa kaavioissa. Tyhjennysventtiili-symbolissa on liitosputki, joka liitetään päälinjaan. Liitosputki perii kokonsa päälinjasta. Tämä korjataan Override mode-tilalla ja oikea putkikoko kirjoitetaan käsin. Kuvassa 26 näkyy, miten putkikoko korjataan oikeaksi.

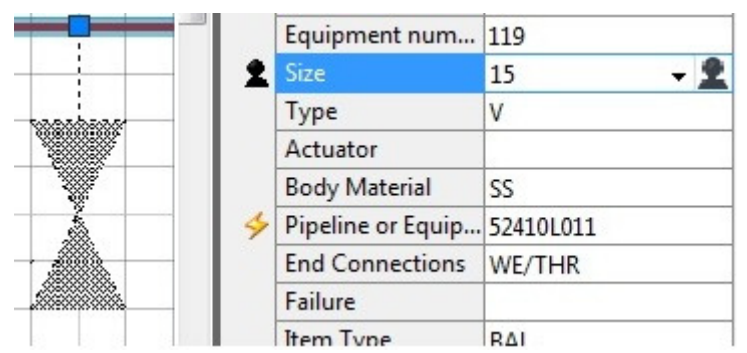

Kuva 26. Venttiilille kirjoitetaan käsin oikea koko, koska venttiili perii kokonsa pääputkilinjasta ja venttiilin koko on eri kuin pääputkilinjan koko. Musta merkki tarkoittaa, että Override mode-tila on valittuna eli tieto voidaan kirjoittaa käsin. (Sweco Industry Oy 10.9.2012)

Mittausyhteiden piirtämiseen on olemassa omat ohjeet. Erilaisia mittalaitesymboleita on olemassa kolme, joista yksi asettuu putkilinjan kylkeen, toinen linjan keskelle ja kolmas on säiliön kylkeen asettuva symboli. Linjan päälle asetettava mittalaitesymboli katkaisee putkilinjan, mikä on huomioitava tietojen periytymisessä. Lisäksi painemittausyhteille on oma kuvan 27 mukainen esitystapa ja oma symboli.

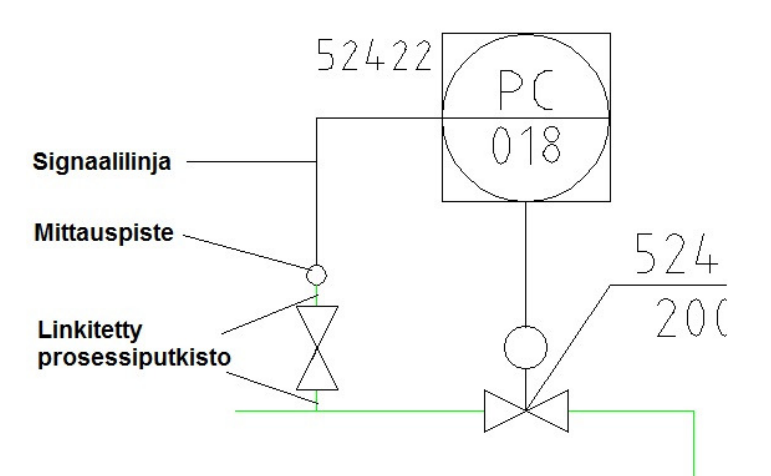

Kuva 27. Kaikki painemittausyhteet tehdään kuvan mukaan. (Sweco Industry Oy 10.9.2012)

### 8 TOIMENPITEITÄ JA ONGELMIA PI-KAAVIODEN KÄSITTELYSSÄ

Seuraavassa on käsitelty haastattelussa ilmenneitä ongelmakohtia. Lisäksi on selvitelty syitä, mistä ongelmien ilmaantuminen johtuu ja mietitty mahdollisia keinoja niiden ratkaisemiseen. Yksityiskohtainen luettelo haastateltujen suunnittelijoiden mainitsemista ongelmista tai käytetyistä toimintavoista on esitetty liitteessä 5.

#### 8.1 Symbolikirjaston kuvakkeet ja kirjainfontit

AutoCAD P&ID -ohjelmassa on valmiina kattava symbolikirjasto. Kartonkikoneen suunnitteluprojektia varten tehtiin uusia symboleja, joita kirjastossa ei ollut. Usein asiakas määrittelee, millaisia symboleja tulee käyttää, mutta myös suunnittelijoiden pitää sopia millaista symbolia käytetään. Kirjastosta puuttuvat symbolit tulee tehdä valmiiksi ennen suunnittelutyön aloittamista. Kuvassa 28 on esimerkkinä kaksi erilaista mittausyhde-symbolia, joissa peruspiirrosmerkkinä on käytetty käsiventtiilin merkkiä. Data Manager'n tiedoissa mittausyhteet sisältyvät käsiventtiilien listalle. Tieto mittausyhteestä piti merkata yksitellen ylimääräiseen sitä varten luotuun sarakkeeseen. Kuvassa 28 on havainnollistettu mittausyhteen symbolin toteutus kahdella eri tavalla. Oikean puoleisen kaavion on tehnyt eri suunnittelija kuin vasemman puoleisen kaavion. Mittausyhteen piirrosmerkkiä muutettiin kesken projektin ja vasemman puoleisen yhteen piirrosmerkkiin on liitetty putkiliitos, jolla tieto putkilinjasta periytyy. Oikeanpuoleinen mittauslinja on toteutettu piirtämällä mittauspiste kiinni venttiiliin. Käytännössä kentällä molemmat mittausyhteet ovat samanlaisia.

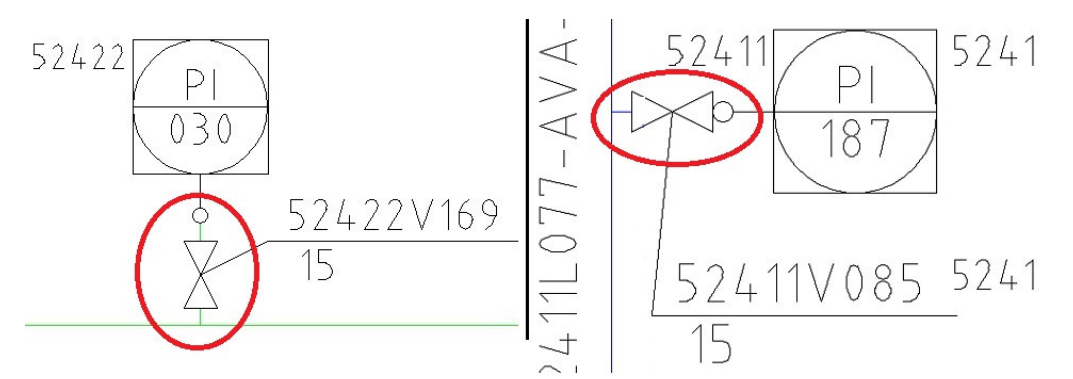

Kuva 28. Mittausyhteet on tehty käyttäen erilaisia piirrosmerkkejä. (Sweco Industry Oy 10.9.2012)

Suunnitteluohjeissa ja projektimäärittelyissä tulee ennalta sopia mitä kirjainfonttia ja mitä kokoa missäkin kohdassa käytetään. Useimmiten asiakas määrittelee millaista tekstityyppiä käytetään ja edellyttää, että sitä noudatetaan kaikissa kaavioissa ja dokumenteissa. Kuvassa 28 molempien kaavioiden tekstien tekstityyppi on asiakkaan toiveiden mukaisesti txt.shx ja kirjainkoko on 2,5.

#### 8.2 Älykkäät kartiot

Älykkäiden kartioiden eli supistusten lisääminen jälkikäteen muutti koko putkilinjan loppupään koon kartion alkupään mukaiseksi ja samalla putkilinja katkesi lyhyempiin, samalla tunnuksella oleviin osiin. Kuvassa 31 on näkyvissä putkilinjaan lisätyn kartion tiedot. Kuvan kartio kaventaa halkaisijaltaan 250 mm putken kokoon 150 mm.

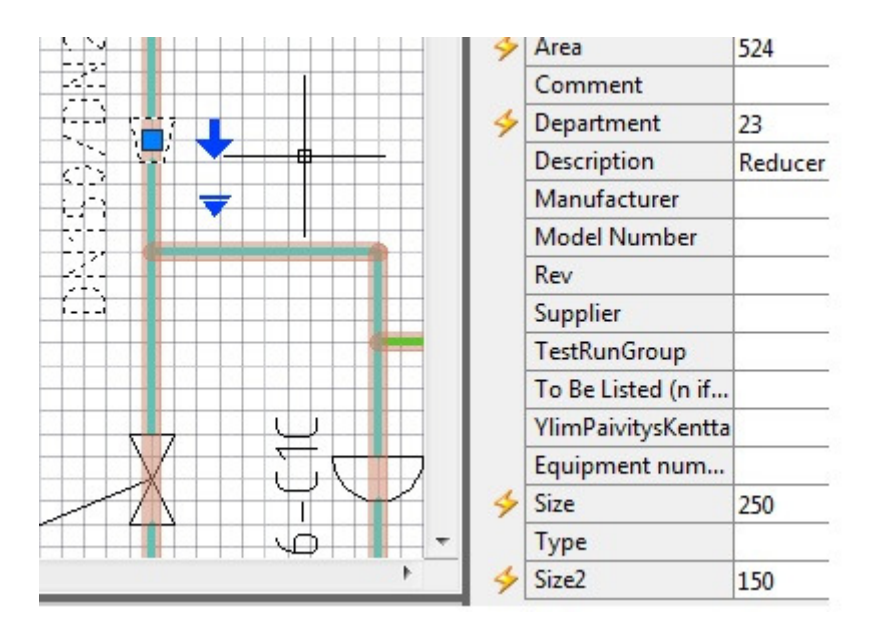

Kuva 31. Kartiolla on kaksi kokoa (Sweco Industry Oy 10.9.2012)

Seuraavissa kuvissa 32 A ja B näkyy kuinka linja 52410L002 on muuttunut kahdeksi erilliseksi linjaksi kartion kohdalta. Putkilinjan 52410L002 lähtöpiste on pumppu 52410P001 ja päätepiste säiliö 52410T008, joka ei kuvissa näy. Toinen putkisto-osuus alkaa pumpulta 52410P001 ja päättyy kartioon. Lähtöpisteenä on putkilinjan tunnus. Toinen putkilinjanosa alkaa linjatunnuksella kartiosta ja päättyy säiliöön. Kuvassa 32 B näkyy putkilinjan tietoihin lisätty ylimääräinen sarake To Be Listed (n if NO).

Kaikkiin ylimääräisiin linjatunnuksiin lisättiin merkki n, jotta niitä ei tulostettaisi linjaluetteloon. Lisäksi lisättiin ylimääräiset sarakkeet New From ja New To, joihin lisättiin linjan oikeat lähtö- ja päätepisteet. Tämä ylimääräinen lisätyö voitaisiin vastaisuudessa välttää, jos kartioina käytettäisiin niin sanottuja tyhmiä kartoita. Tyhmä kartio on symboli, jolla ei ole putkilinjaan vaikuttavia tietoja tietokannassa.

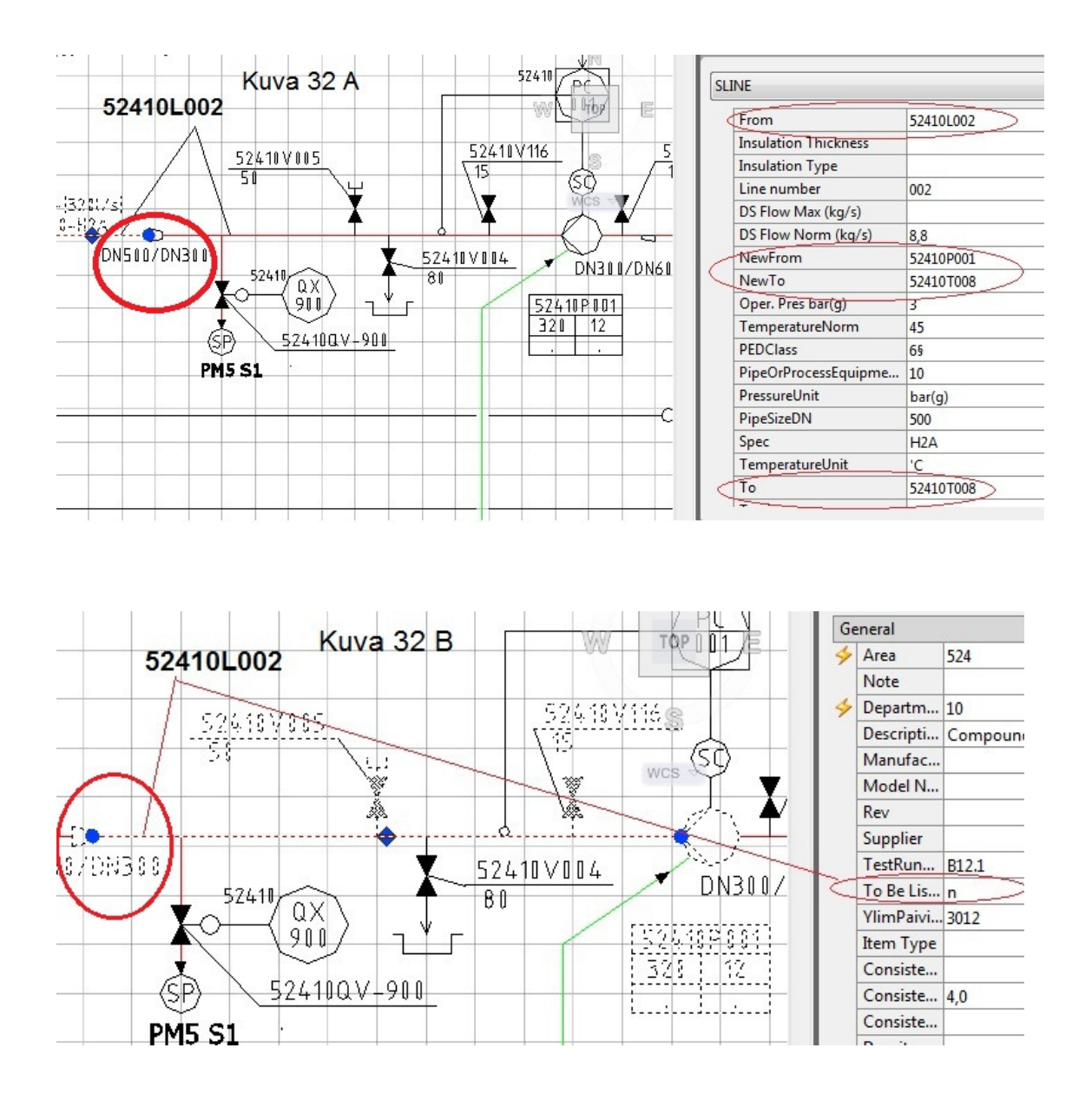

Kuva 32 A ja B. Älykäs kartio eli supistin on katkaissut putkilinjan ja tietokantaan on lisätty kaksi uutta saraketta, joihin on lisätty oikeat linjan lähtö- ja päätepisteet (New-From ja NewTo). Kuvassa B näkyvään To Be Listed (n if No)-sarakkeeseen lisättiin käsin merkintä n. Kyseinen putkilinja oli syntynyt kartion lisäyksestä putkilinjaan. (Sweco Industry Oy 10.9.2012)

Moottorien tiedot ovat sekä laitelistalla että erillisellä moottorilistalla. Tietojen periytymisessä oli välillä ennalta arvaamattomia katkoksia ja laitteiden tiedot hävisivät. Prosessisuunnittelun mielestä olisi järkevää, ettei käytettäisi erillistä älykästä moottorin piirrosmerkkiä. Moottoritiedon ei tarvitse olla erillisenä tietona. Moottorilistauksia varten vaihtoehto voisi olla, että vastaisuudessa käytettäisiin eri moottoreille omia positiotunnuksia. Käytännössä asiakas määrittelee miten laitteet ja moottorit positioidaan, eikä yhden laitteen useammalle moottorille anneta eri tunnuksia. Kuvassa 34 on paperikoneen sellukuljettimella kaksi moottoria. Ne ovat eroteltu tunnuksilla A ja B.

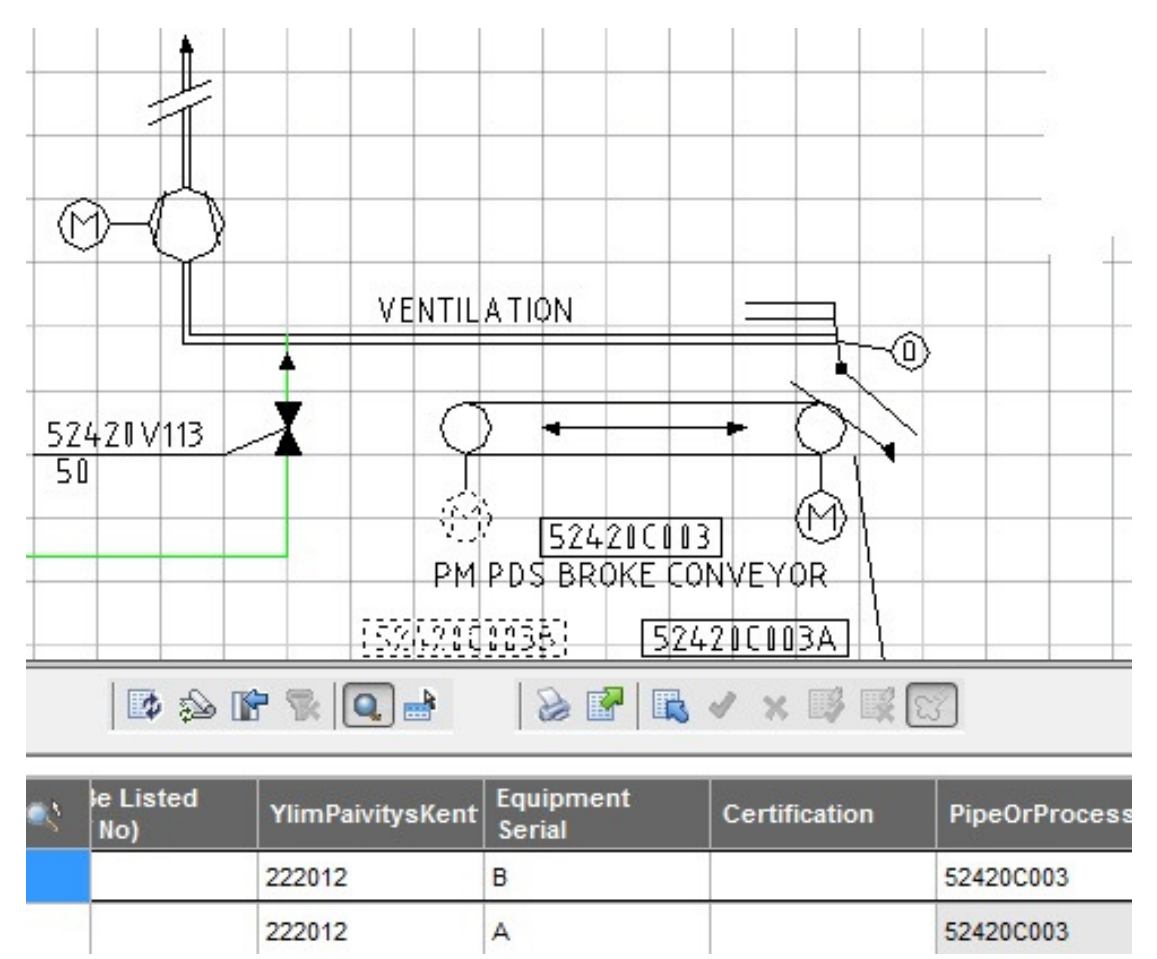

Kuva 34. Laitteella on kaksi moottoria (Sweco Industry Oy 10.9.2012)

#### 8.4 Lukkiutuminen

Suunnittelijoille tuli turhaa odotus aikaa, koska tietokone meni lukkoon eikä tuntemattomasta syystä toiminut annettujen käskyjen mukaan. Syynä tähän voi olla tietokoneen välimuistin täyttyminen. Lukkiutumisen estämiseksi ja tietojen katoamisen välttämiseksi on olemassa välimuistia tyhjentäviä ohjelmia, joista oli tarkemmin kohdassa 7.3. Paras tapa säilyttää kaavioihin tehdyt muutokset on tallentaa tiedostot riittävän usein. AutoCAD P&ID -ohjelman ohjeen mukaan koko projekti on syytä tallentaa määrä ajoin ja ottaa siitä erillinen varmuuskopio.

Toinen tietokoneen toimimattomuuteen liittyvä ongelma oli Esc-näppäimen käytössä. Tietokoneohjelmien ominaisuutena on, että Esc-näppäintä painamalla voidaan peruuttaa toiminto tai sulkea aktiivinen ikkuna. Tuntemattomasta syystä Esc-näppäin ei toiminut halutulla tavalla. Lukitus poistui, kun siirsi hiiren komentoriville ja painoi Escnäppäintä.

Kolmas ongelma oli suunnittelutyötä haitannut tietokoneen hitaus. Tietokoneohjelma voi olla niin suuri, että suunnittelijan käyttämän kannettavan tietokoneen toiminta saattaa hidastua merkittävästi. Pöytäkoneet ovat pääsääntöisesti tehokkaampia kuin kannettavat. Kannettava kone antaa suunnittelijalle mahdollisuuden tehdä työtään siellä missä haluaa tai tarvitsee.

#### 8.5 Ennalta arvaamattomat muutokset

Laitteiden asentoihin, yhteyksiin ja teksteihin tuli ennalta arvaamattomia asentojen muutoksia. Mittaussymboleilla ja laitteilla on olemassa perusasento. Asennon voi muuttaa tarpeen mukaan, kun symboli syötetään kaavioon. Jotta laitteen asennon muutos olisi pysyvä, syötetään oikea arvo Properties-valikosta löytyvään Directionkenttään. Laitteen asentoa ei kannata kääntää esimerkiksi Mirror-käskyllä eikä syöttää arvoa Graphical Style–kenttään. Kuvassa 35 näkyvän keskimmäisen säätöventtiilin tiedot eivät jostain syystä periydy ja ne näkyvät kuvassa kysymysmerkkeinä. Ongelman pystyy korjaamaan kytkemällä linjat ja laitteet käsin uudestaan. Tämä tapahtuu kytkemällä ne hiiren painiketta painamalla, jolloin kytkentä merkki muuttuu aktiiviseksi. Uudelleen kytkennän jälkeen kysymysmerkit poistuvat ja tunnus muuttuu muotoon 52410HV-128. Ennalta arvaamattomat muutokset ovat hankalia, kun käsiteltävänä on useita PI-kaavioita. Lisäksi muuttunut asento tai tieto on vaikea havaita, jos muutos näkyy kaaviossa vasta viiveen jälkeen. Muuttuneet tiedot on korjattava oikeiksi yksitellen hiiren avulla aktivoimalla. Lopuksi kaavio on tallennettava, jotta tiedot säilyvät.

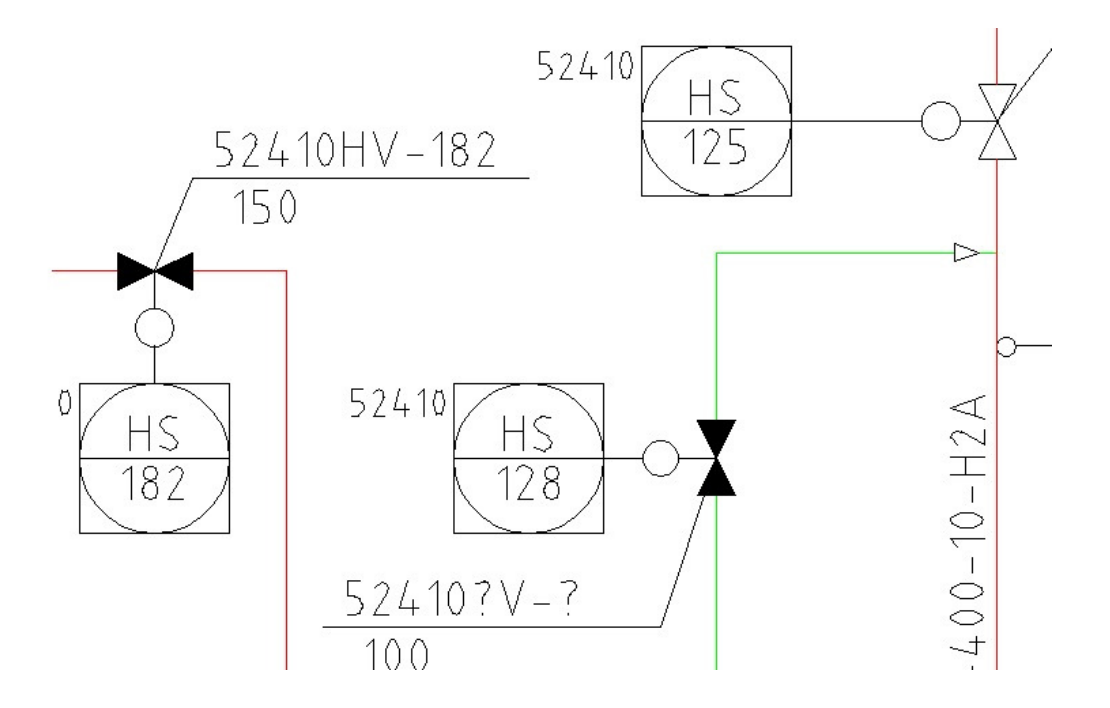

Kuva 35. Venttiilin HS-128 tietojen periytymisessä on jokin ongelma, sillä puuttuvien tietojen kohdalla on ?-merkki. (Sweco Industry Oy 10.9.2012)

#### 8.6 AutoCADin peruskäskyjen toiminta AutoCAD P&ID:ssä

AutoCAD P&ID -ohjelmassa käytetään samoja käskyjä kuin ilman tietokantaa olevassa AutoCAD:ssä. Samat käskyt eivät toimi näissä ohjelmissa samalla tavalla. Yleisesti käytetty Strech-käsky antaa suunnitteluvaiheessa tilaa ja mahdollistaa kokonaisuuksien yhdenaikaisen siirtämisen. AutoCAD P&ID:ssä kaavion liitospisteet irtoavat, laitteet eivät siirry suhteessa samalla tavalla eivätkä laitteiden tunnukset eli tagit siirry oikeisin paikkoihin. Strech–käskyn tilalla suositellaan käytettäväksi Move-käskyä ja kytketään linjat ja laitteet uudelleen periytyvien tietojen takia. Move-käsky siirtää piirtosymboleja kokonaisuuksina, joten laitteiden asennot ja tunnukset pysyvät omilla paikoillaan. Kuvat 36 ja 37 selventävät, mitä AutoCAD P&ID:llä tehdylle PIkaaviolle tapahtuu, kun käytetään Strech-käskyä.

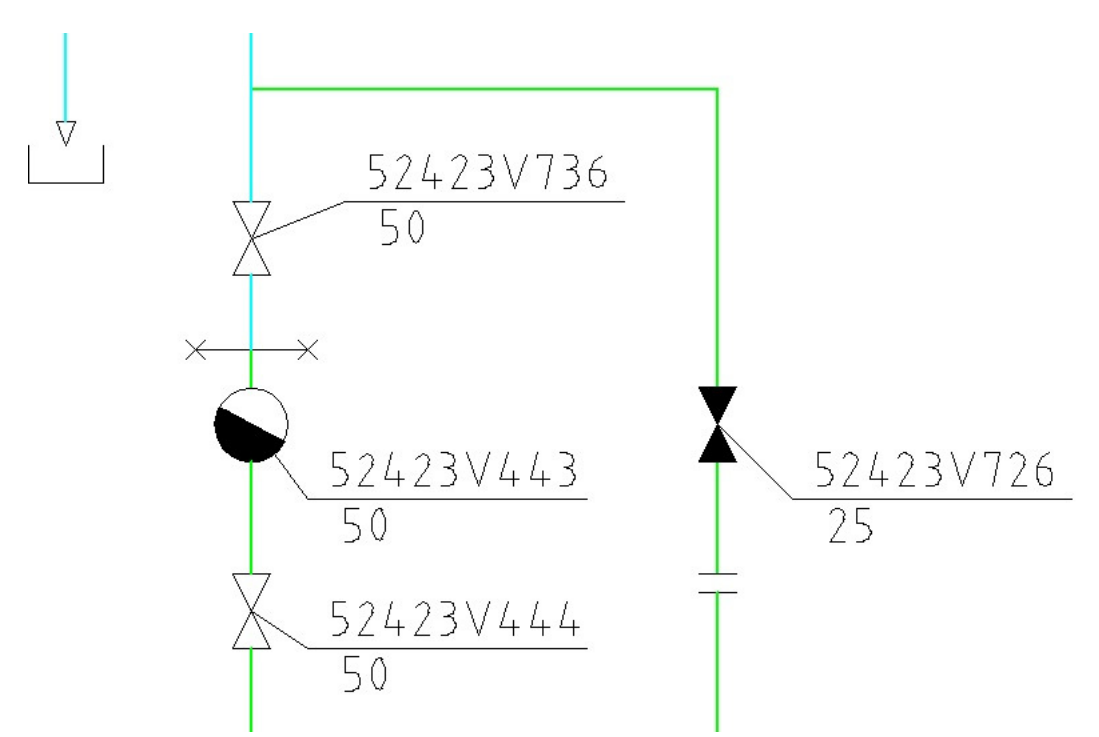

Kuva 36. Putkilinjaan halutaan lisää tilaa, joten alue maalataan ja käytetään käskyä Strech. (Sweco Industry Oy 10.9.2012)

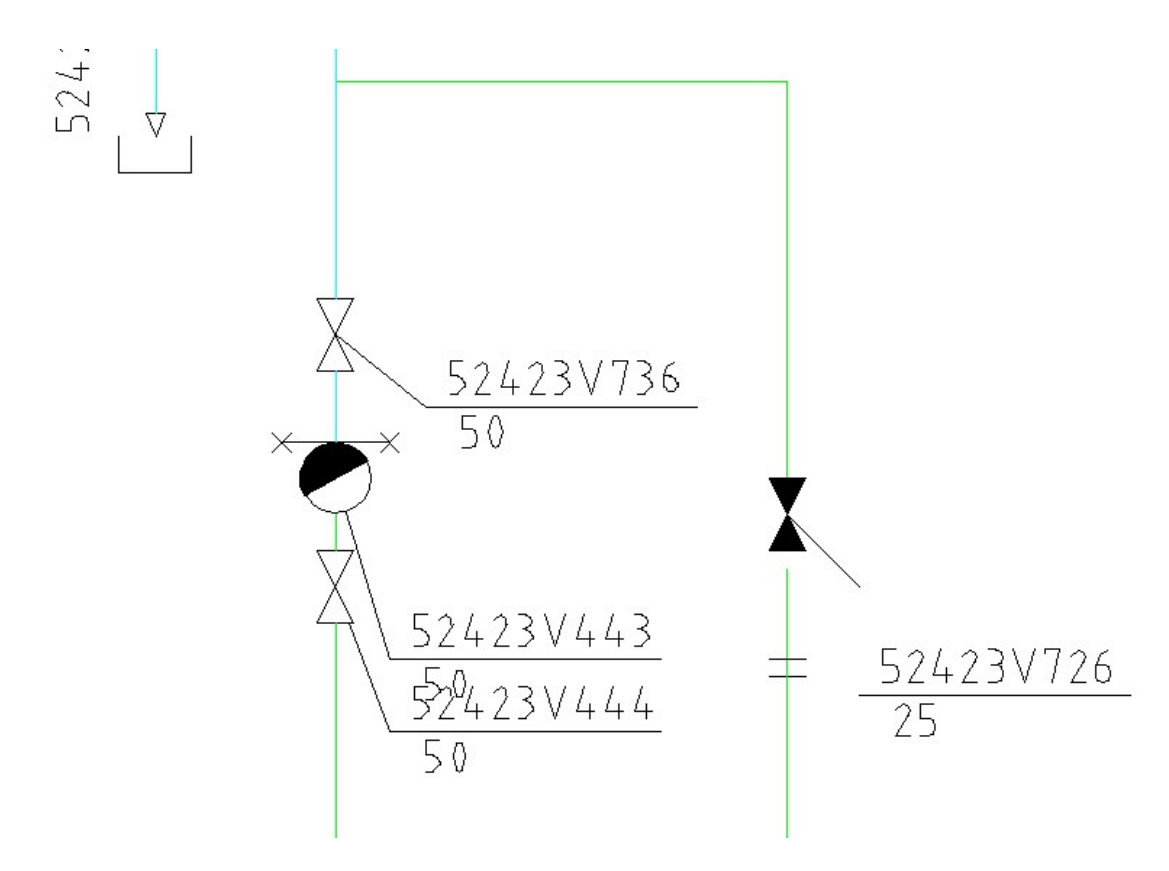

Kuva 37. Strech-käsky on mm. pidentänyt putkilinjoja, mutta mm. venttiilin liitos on irronnut, laippaliitos on siirtynyt ja kadottanut yhteyden linjaan, höyrylukko on siirtynyt väärään kohtaan, laitteiden tagit ovat väärissä paikoissa tai ne ovat irrallisia. (Sweco Industry Oy 10.9.2012)

### 8.7 Instrumenttiviivatyyppi ja mittapisteen kytkentä laitteisiin

Instrumenttiviiva tyyppejä on Tool Palettes'ssa kaksi erilaista. Toinen niistä koettiin tarpeettomaksi. AutoCAD P&ID -ohjeiden mukaan käytetään ns. yleis-signaaliviivaa. Toista signaaliviivaa käytetään, kun halutaan siirtää tieto säiliöstä mittaussymbolille. Säiliön prosessitietojen periytyminen mittalaitteelle on mahdollista, kun käytetään säiliön omaa mittaus- ja viivasymbolia.

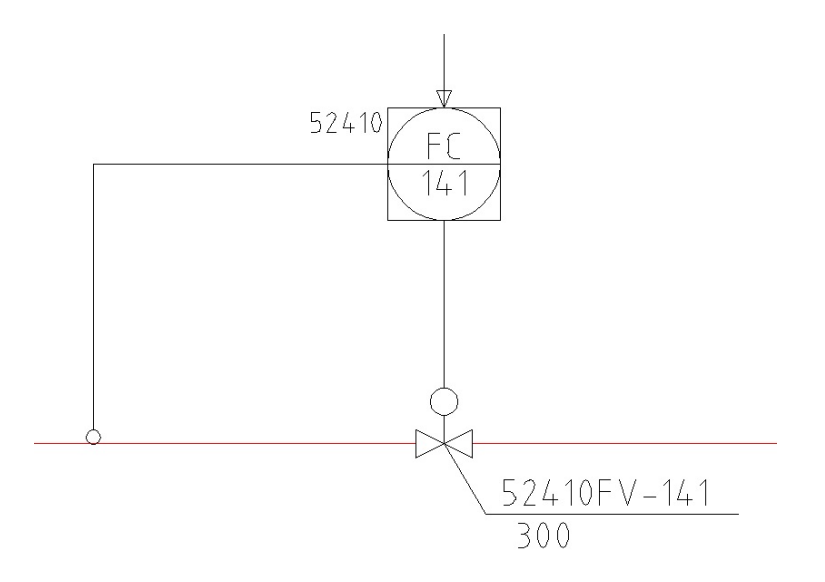

38. Yleis-signaaliviiva siirtää tietoa esimerkiksi mittalaitteelta säätölaitteelle. (Sweco Industry Oy 10.9.2012)

Mittapisteiden kytkennässä laitteisiin ilmeni ongelmia. Liitospisteet irtosivat tuntemattomasta syystä ja tietojen periytyminen katkesi. Osasyynä niihin oli, että komponentit oli piirretty eri grid- ja snap-asetuksilla. Ongelma piti korjata yksitellen kytkemällä liitospisteet uudestaan. Ennalta tulee sopia, mitä symboleja käytetään. Toimivat symbolit ovat lähtökohtana kytkentöjen toimimiselle ja tarpeellisten tietojen periytymiselle.

#### 9 YHTEENVETO

PI-kaavio on tärkeä dokumentti tuotantolaitoksen suunnittelussa. Tietokoneavusteinen suunnittelu on edennyt jättiharppauksin tietokantapohjaiseen PI-kaavioiden suunnitteluun. Tämän työn tarkoituksena oli selvittää, mitä ongelmia PI-kaavioiden suunnittelussa Sweco Industryn Kouvolan toimistolla on ilmennyt. Selvitystyötä tehtiin haastattelemalla kartonkitehtaan suunnitteluun osallistuneita prosessisuunnittelijoita. Haastatteluiden tuloksena tehtiin koottu lista ilmitulleista ongelmista. Näitä olivat mm. symbolikirjaston puutteellisuus ja kuvakkeiden epästandardi käyttö sekä ennalta arvaamattomat tilanteet AutoCAD P&ID -ohjelman toiminnassa. Työssä esitetään ratkaisuja esille tulleisiin ongelmiin.

AutoCAD P&ID -ohjelmalla on mahdollista tehdä kaikki tuotantolaitoksen PI-kaaviot. Tietokantapohjaisen PI-kaavion kääntäminen yksinkertaiseen AutoCAD-muotoon poistaa kaavion taustalla olevan tietokannan. Tietokantapohjaisen kaavion käännössä dwg:ksi ja pdf:ksi oli ongelmana se, että osa tiedoista hävisi tallennusvaiheessa. Nyt toteutettujen kaavioiden käyttäminen sellaisenaan pohjakuvina ei toimi, jollei niitä muuteta sisällöltään yksinkertaisemmiksi. Vaihtoehtona on muuttaa esimerkiksi moottorisymbolit niin sanotuiksi tyhmiksi symboleiksi. Tällöin moottorin tiedot löytyisivät laitteen, esimerkiksi pumpun tiedoista. Tällä muutoksella vähennettäisiin puutteita, mitä tietojen periytymisen yllättävä katoaminen aiheuttaa. Periyttämisessä kannattaa suosia lyhyitä linjoja. Pitkissä linjoissa satunnaiset yhteyksien katkeamiset kadottavat periytymisen ja laitteiden tiedot jäävät puutteellisiksi.

Jatkotoimenpiteenä ehdotan, että haastattelussa esille tulleet ongelmat kirjattaisiin taulukkoon, jossa kerrottaisiin, mitä on tapahtunut, mikä on ollut ongelman syynä ja millä tavalla asia on pystytty ratkaisemaan. Taulukkoon tulisi lisätä myös jatkossa ohjelman käytössä ilmaantuvat ongelmat ja niiden ratkaisut. Ongelmista koostuvan taulukon tehtävänä olisi toimia vianmäärityksen ohjeena, joten sen tallennuspaikka tulisi olla kaikkien tiedossa ja käytettävissä. Kaikki ohjeet tarvitsevat jatkuvaa päivitystä, jotta niistä on hyötyä käyttäjälleen. Siksi ongelmista koostuvaa ohjetta tulee aktiivisesti käyttää ja hyödyntää, jotta tulevissa projekteissa siitä olisi työn onnistumisen kannalta hyötyä.

Anonyymi. Puhtaiden vesien puolesta – Opas jätevesien maailmaan. Suomen vesiensuojeluyhdistysten liitto ry, 9.8.2008 viitattu 24.10.2012. Saatavissa: http://www.jatevesi.fi/tulostus.php?Menu=Vertailua.

Autodesk. Company, 2012 viitattu: 20.8.2012. Saatavissa: http://www.autodesk.co.uk/adsk/servlet/index?siteID=452932&id=16032897.

Harju, T., Marttinen, A. Säätötekniikan koulutusmateriaali. Maaliskuu 2000 viitattu: 16.8.2012. Saatavissa: http://www.automaatioseura.com/automaatioseura/tiedostot/view.download/155.

Hiltunen, J. Prosessiautomaatio. Oulun yliopisto. Systeemitekniikan laboratorio, viitattu: 22.10.2012. Saatavissa: http://www.automaatioseura.fi/index/tiedostot/Prosessiautomaatio.pdf.

Huhtinen, M., Korhonen, R., Pimiä, T., Urpalainen, S. Voimalaitostekniikka. Keuruu. Opetushallitus 2008.

Hyväri, H. Teknillinen piirustus, luentomateriaali. Raahe, Syksy 2005 viitattu: 27.8.2012. Saatavissa: www.students.oamk.fi/~r5kumi01/Tekn.%20piir.%20luentorunko.ppt.

Juhta. Julkisen Hallinnon tietohallinnon neuvottelukunta. JHS 152 Prosessin kuvaaminen. 2002. Viitattu: 28.8.2012. Saatavissa: docs.jhs-suositukset.fi/jhssuositukset/JHS152/JHS152.doc.

Kallioinen, J. Suomi-cadin hektisiä hetkiä. Tekniikka&Talous. 2.11.2006 viitattu 17.8.2012. Saatavissa: http://www.tekniikkatalous.fi/innovaatiot/suomicadin+hektisia+hetkia/a31158.

Laiho, A. Prosessin perustana on kaavio. Tietotekniikan tuoteuutiset. 2011 viitattu 26.8.2012. Saatavissa: http://www.tuoteuutiset.fi/pdf/TIE211s32-33.pdf.

Noppa. Prosessisuunnittelun seminaari osa 3. Luento 3\_pdf files. Kevät 2011 Viitattu: 28.8.2012. Saatavissa: https://noppa.lut.fi/.../prosessisuunnittelun seminaari luento 3 2011....

Pigg, J. Asiantuntija. Prosessisuunnittelija. Haastattelu 29.8.2012. Kouvola. Sweco Industry Oy.

SFS ISO 14617-6. Kaaviossa käytettävät piirrosmerkit. Helsinki. 2004. Suomen Standardisoimisliitto SFS ry.

SFS-EN ISO 10628. Prosessikaaviot. Yleiset ohjeet. Helsinki. 2001. Suomen Standardisoimisliitto SFS ry.

Ruulio, T. Sweco suunnittelee tehtaan vaikka alusta loppuun. Teollisuussanoma. 1/2009. Pieksämäki,.Suomen Matkakustantamo Oy. 2009. Kustantamo. Saatavissa: http://www.kustantamo.fi/teollisuussanoma/ts\_pdf\_lehdet/ts\_pdf\_1\_09.pdf

Spets, J. Lehtori. Mekaanisten järjestelmien kunnossapito. Luentomateriaali. 2011. Kymenlaakson Ammattikorkeakoulu.

Sweco Group. About Sweco. History. 2012 viitattu: 20.8.201. Saatavissa: http://www.swecogroup.com/Sweco-group/About-Sweco/History.

Sweco Industry Oy. 2012. Koulutus. ACAD P&ID –ohjeet. Perusohjeet aloitus. 28.8.2012.

Sweco Industry Oy. 2012. Koulutus. ACAD P&ID –ohjeet. Piirto-ohjeet. CAD-Q 31.5.2011.

Sweco Industry Oy. 2012. Sisäiset dokumentit. Kaaviot. Luettu: 20.8.2012

Sweco Industry Oy. 2012. Sisäiset dokumentit. PI-kaaviot. Luettu: 10.9.2012

Sweco intranet. 2012. Työohjeet ja apuvälineet. Prosessisuunnittelu. Sisäiset ohjeet. Luettu: 25.8.2012.

Sweco intranet. Sweco. Sweco Industry Oy. 2012. Sisäiset esittelyt. Luettu: 17.8.2012.

Sweco internet. Sweco Finland. 2012 viitattu: 22.8.2012. Saatavissa: http://www.sweco.fi/fi/Finland/Palvelut/Teollisuussuunnittelu/Suunnittelupalvelut.

Tolsa, T. 50 vuoden taival tietokoneavusteisen suunnittelun aikaan. Tekniikka&Talous. 15.11.2006 viitattu: 17.8.2012. Saatavissa: http://www.tekniikkatalous.fi/uutiset/50+vuoden+taival+tietokoneavusteisen+suun nittelun+aikaan/a142756.

Turkia, E. Suunnittelija. Eläkeläinen. Haastattelu 8.4.2012. Kouvola: Inkeroinen.

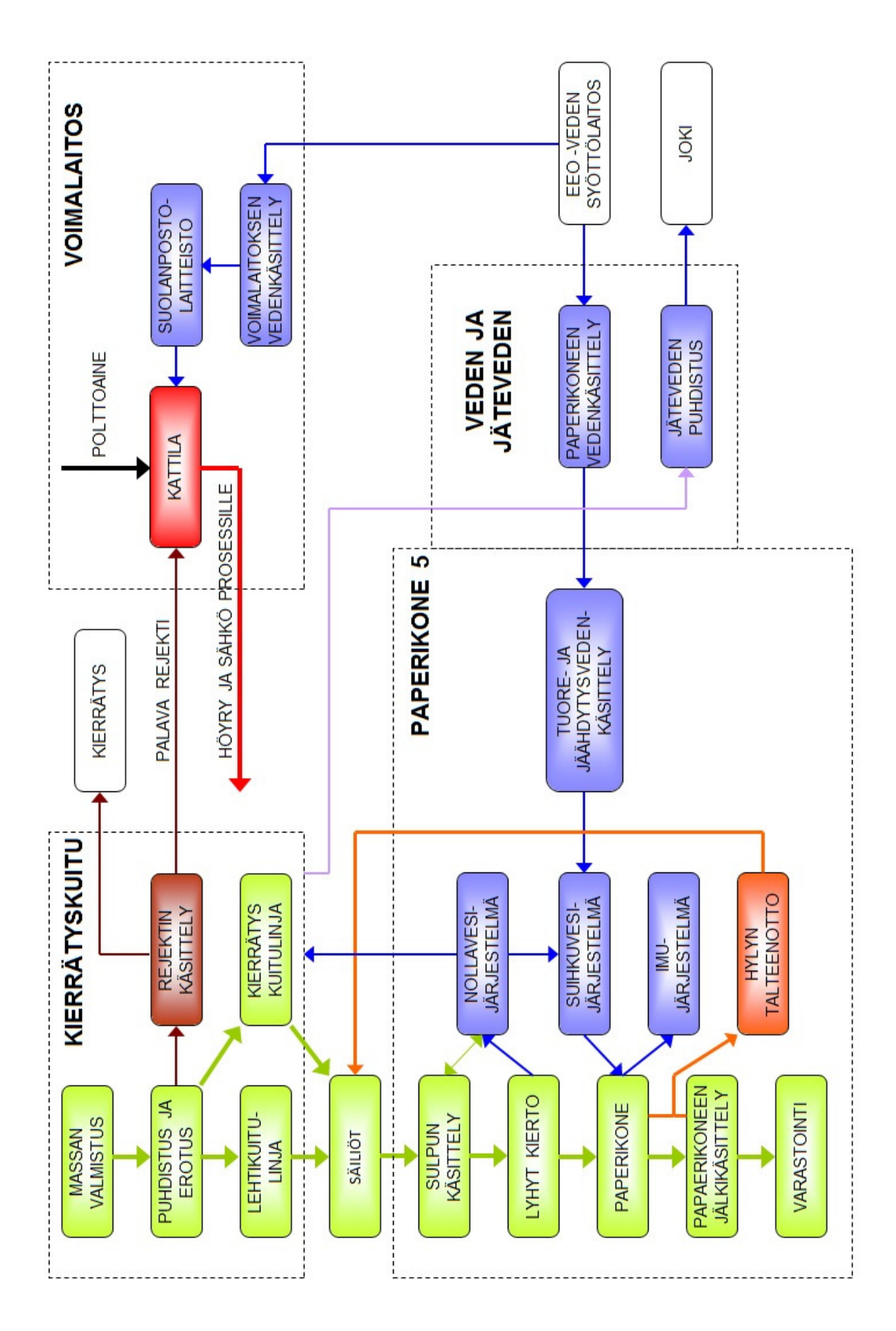

Liite 1.

### Taulukko 1.

#### VIRTAAVA AINE:

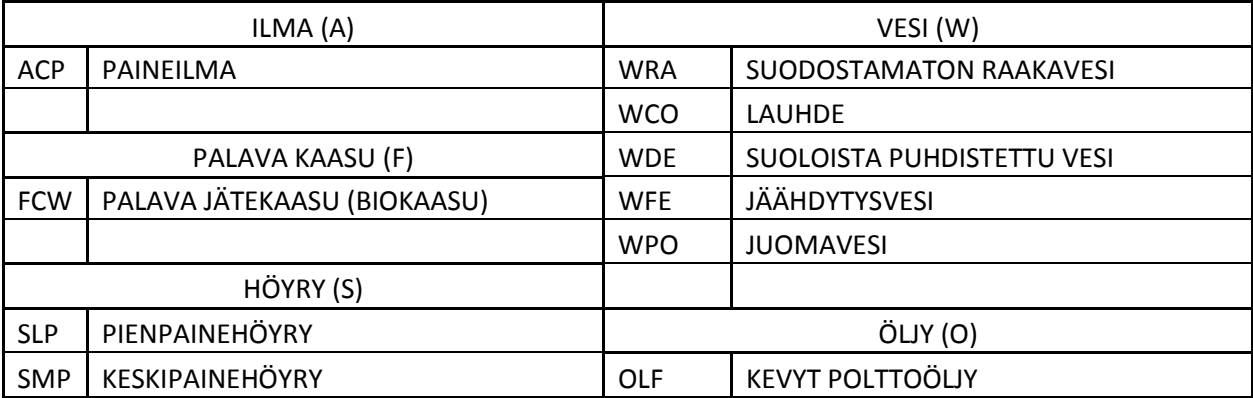

# Taulukko 2.

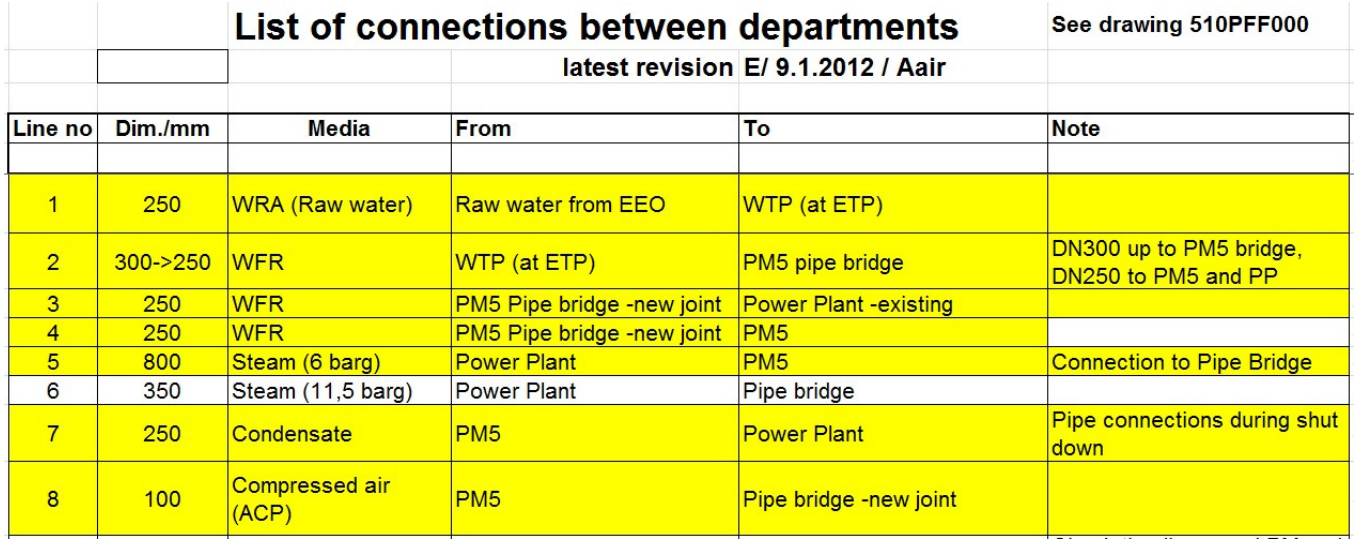

Standardi SFS-EN ISO 10617

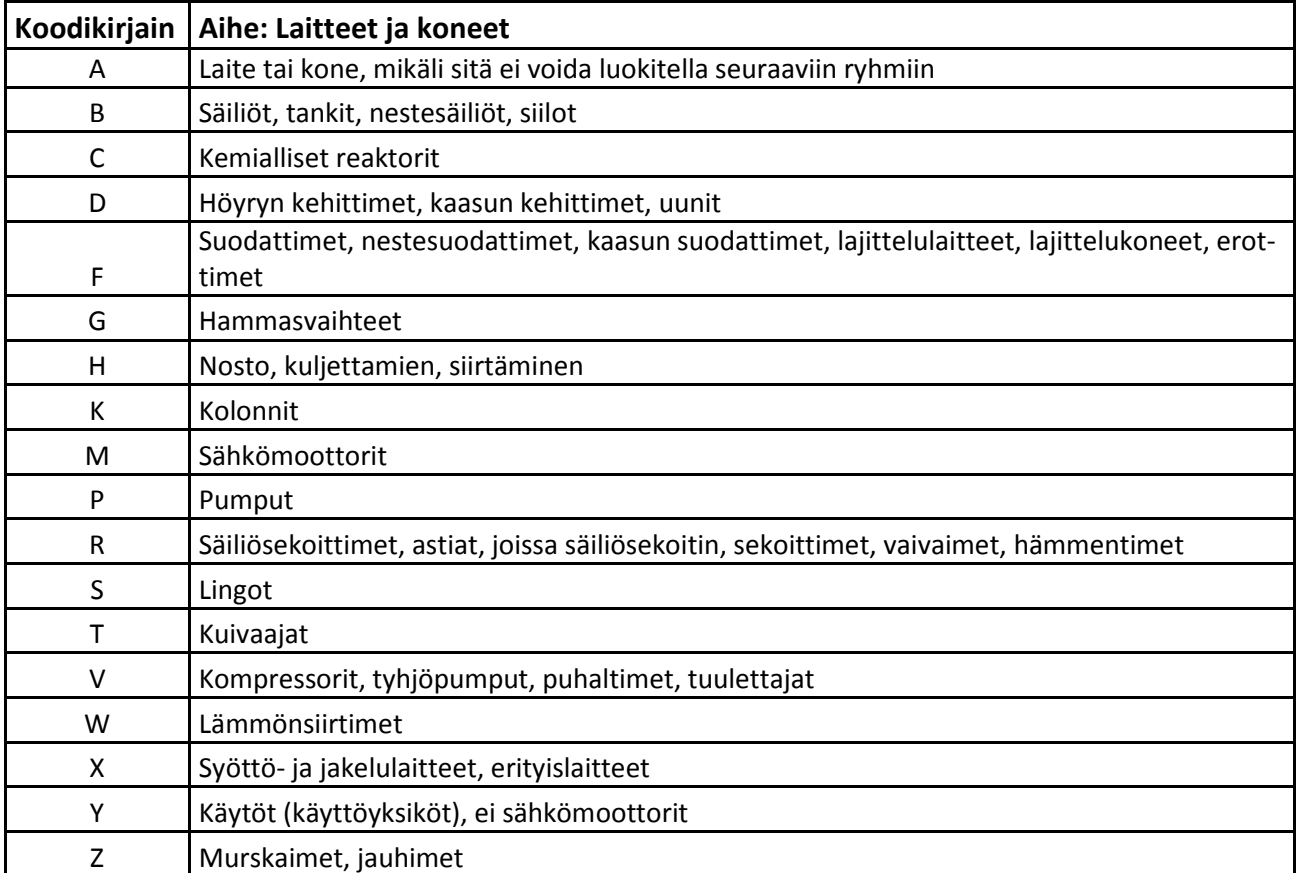

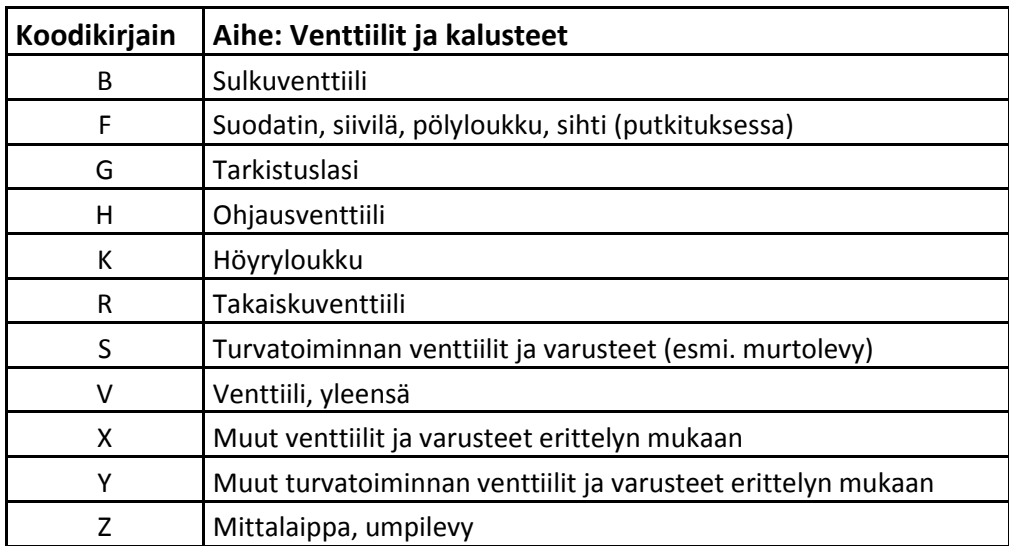

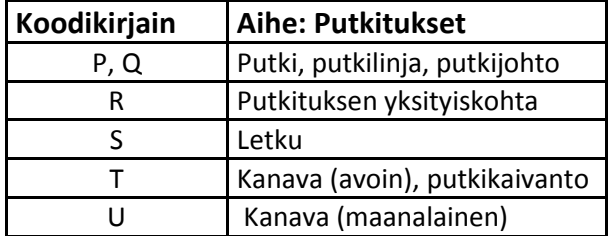

### Standardi ISO 14617-6

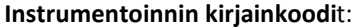

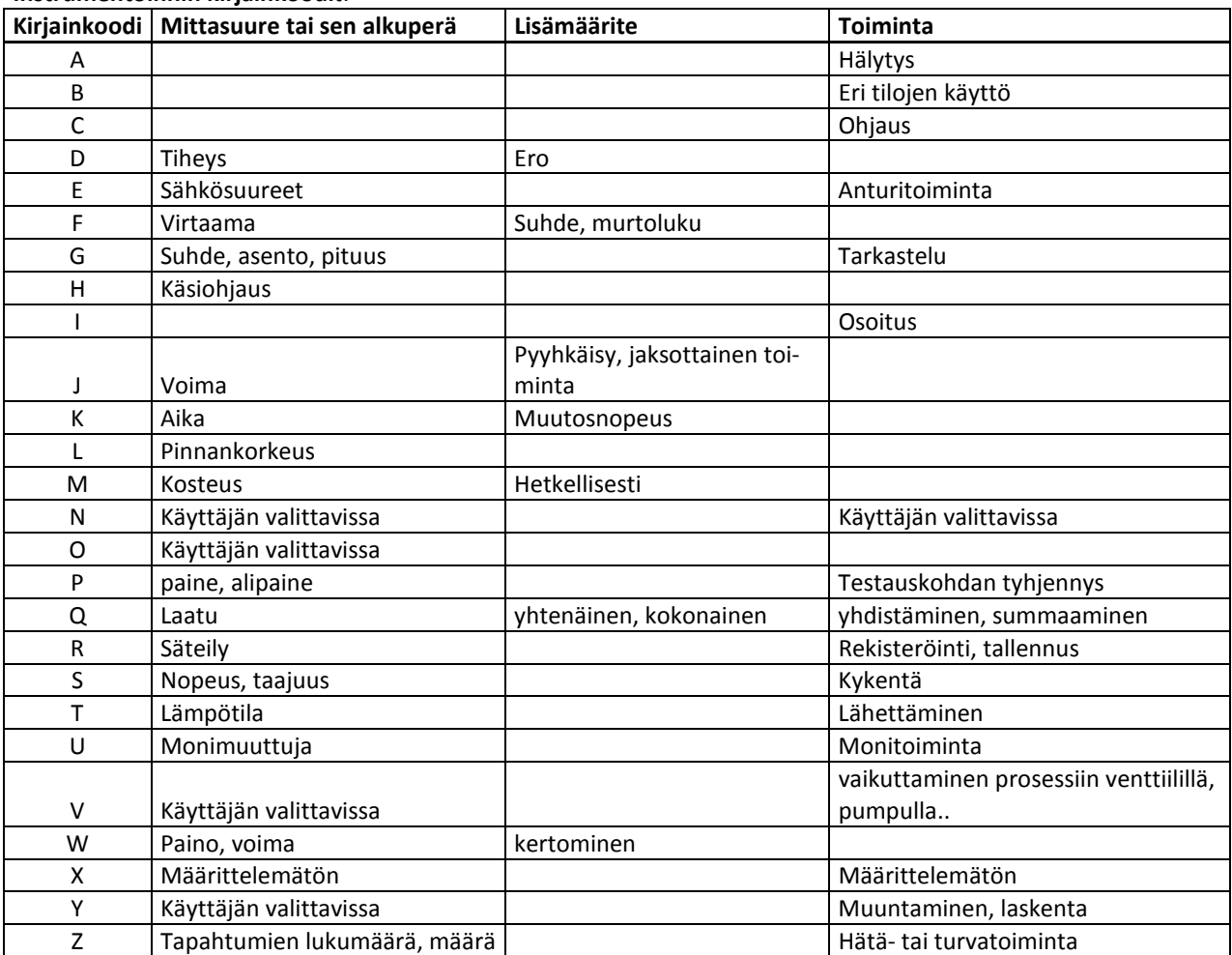

### Ongelmien listaus, versio A

- Symbolikirjaston kuvakkeet pitää olla valmiina ja kaikkien käytössä ennen projektin alkua.
- Kaikki käyttävät samaan asiaan samaa symbolikirjaston kuvaketta
- Ennalta sovittu, sama kirjainfontti kaikilla käytössä kaikissa teksteissä
- Juuriventtiileissä käytettiin käsiventtiilipositiota / automaatio olisi halunnut käytettävän piirin positiota
- Älykkäät kartiot: vaihto "tyhmiksi", jotta linjan lähtö/kohdeosoite säilyy
- Usean moottorin laite: kutakin moottoria varten oma laitepositio -> laitelista jossa moottoritiedot
- Jos jälkikäteen lisää linjan alkuun, vaikka ppun jälkeen kartion, koko linjan putkikoko muuttuu siksi miksi linjan alkupätkä muutetaan, esim. ppun laipan kokoiseksi.
- "esc" lukitsee. On mentävä komentoriville ja sitten painettava "esc"
- Yhden position (putkilinjapätkän) yhteys katkeili
- Auditin käyttö hävittää tietoja, samoin purgen käyttö
- Venttiilien asennot muuttuivat oletus asentoon, yksitellen piti korjata
- Strech ei toimi, samoin kuin perus autoCADissä
- Pdf:n käännös…. Hävitti tietoja
- Ohjelma raskas, menee jumiin, turhaa odotusaikaa
- SYNCHSTYLES synkronisoi "annotaatiot" (ventt.koot, postiot, virtausarvot, yms.)
- Symbolien kääntö tehtävä aina samalla tavalla ei Grafical Style
- Venttiilin annotaatio tulee pystylinjassa pystyyn joutuu kääntämään käsin vaakaan
- Instrumenttiviivatyyppejä turhaan kaksi erilaista
- Mittapisteiden kytkentä laitteisiin hankalaa jos väärin, piirille ei periydy laitepositio-tietoa